# UnityDigitalTV

## **DIC2221**

Digital-Receiver für Kabelempfang

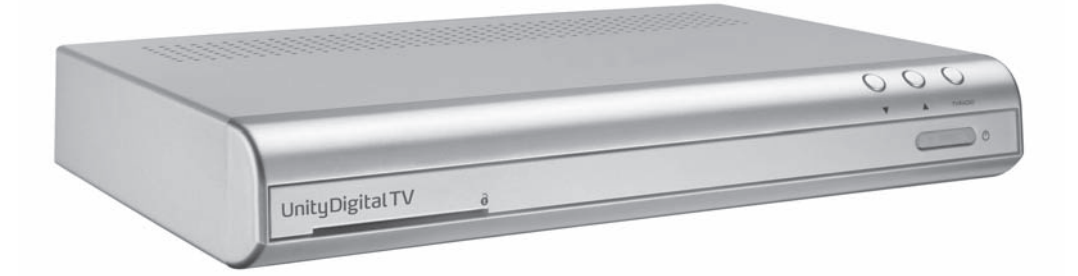

# **Installationsund Bedienungsanleitung**

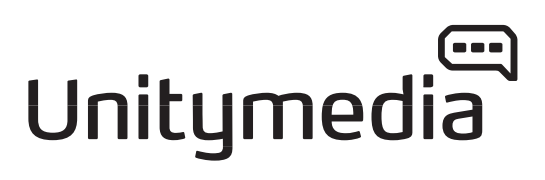

### **Unser Technischer Service**

**für Störungen oder im Fall eines Defektes am Gerät:** z. B. bei Bildstörungen und -ausfällen und anderen Störungen unserer Produkte.

### Fon: 01805 / 66 01 00

(0,14 EUR/Min. aus dem nationalen Festnetz, Mobilfunk abweichend)

**für Konfiguration und Endgeräte** z. B. bei Fragen zur Konfiguration Ihres Digital-Receivers, Anschluss weiterer Geräte (z. B. Stereo-Anlage, DVD-Recorder etc.) und andere weitergehende Fragen zu Verwendung und Installation Ihrer Endgeräte.

Fon: 0900 / 111 11 90 (0,99 EUR/Min. aus dem nationalen Festnetz, Mobilfunk abweichend)

### Sehr geehrte Kundin, sehr geehrter Kunde,

erleben Sie mit Ihrem neuen Digital-Receiver und Ihrem Digitalen Kabelanschluss den Einstieg in die Digitale Welt des Fernsehens.

Dank modernster Technologie erleben Sie ab sofort gestochen scharfe Bilder, brillante Farben und einen tollen Sound.

In digitaler Bildschärfe erleben Sie von nun an die Programme von UnityDigital TV, dem digitalen Programm-Angebot von Unitymedia: Spielfilme und Serienklassiker, spannender Sport, packende Reportagen und Dokumentationen. Alles rund um die Uhr und ohne Werbeunterbrechungen. Ihr gewohntes Senderangebot in analoger Qualität empfangen Sie natürlich weiterhin.

Mit jedem Abo bei UnityDigital TV verfügen Sie außerdem über die digitalen Audioprogramme von Music Choice. Erleben Sie Musik in vielen verschiedenen Stilrichtungen in brillanter Qualität – moderations- und werbefrei.

Besitzen Sie eine Home-Cinema-Anlage, beschert Ihnen Ihr neues Gerät besten Sound und Raumklang wie im Kino. Der Digital-Receiver lässt sich problemlos an Ihre Stereoanlage anschließen.

Sämtliche Details über Ihren Digital-Receiver erhalten Sie mit dieser Bedienungsanleitung.

Das jeweils aktuelle Programmangebot von UnityDigital TV finden Sie stets im Internet – unter www.unitydigitaltv.de. Schauen Sie ab und zu vorbei.

Viel Vergnügen mit dem digitalen Fernsehen von UnityDigital TV!

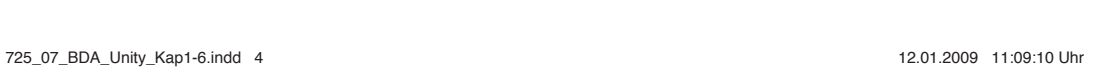

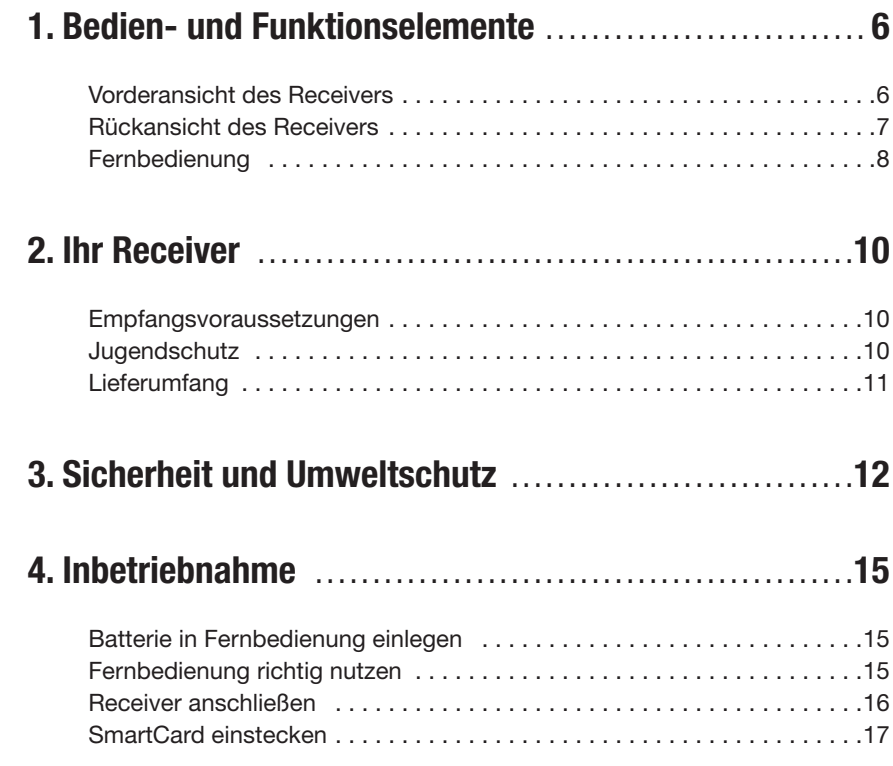

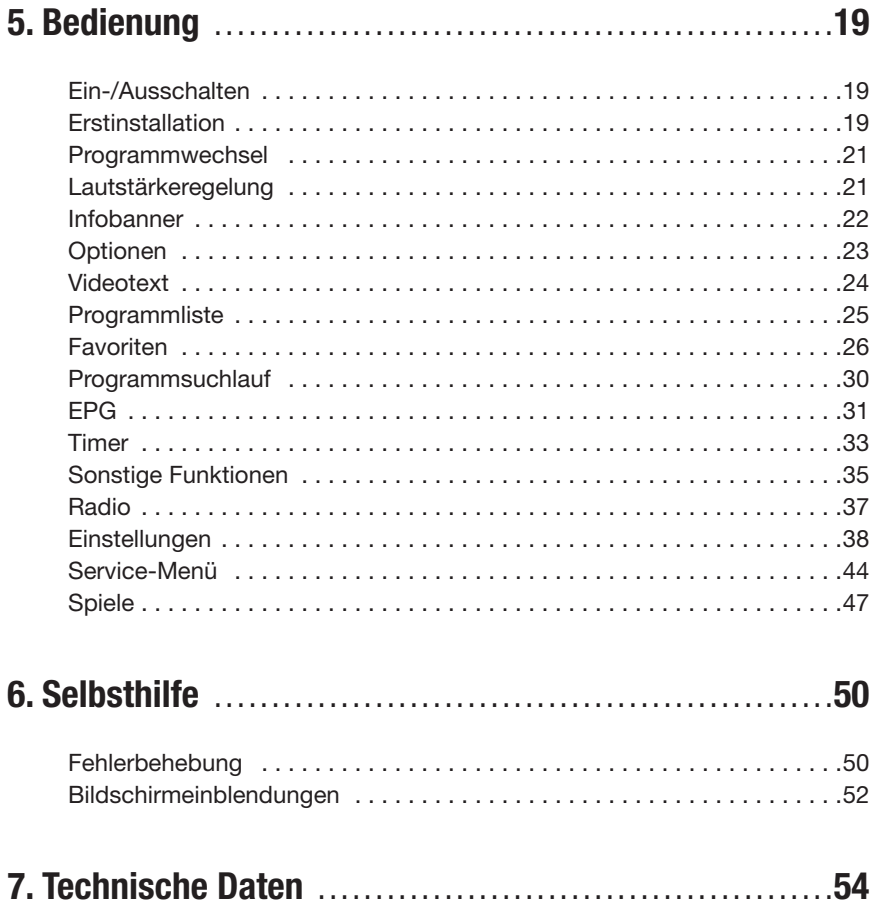

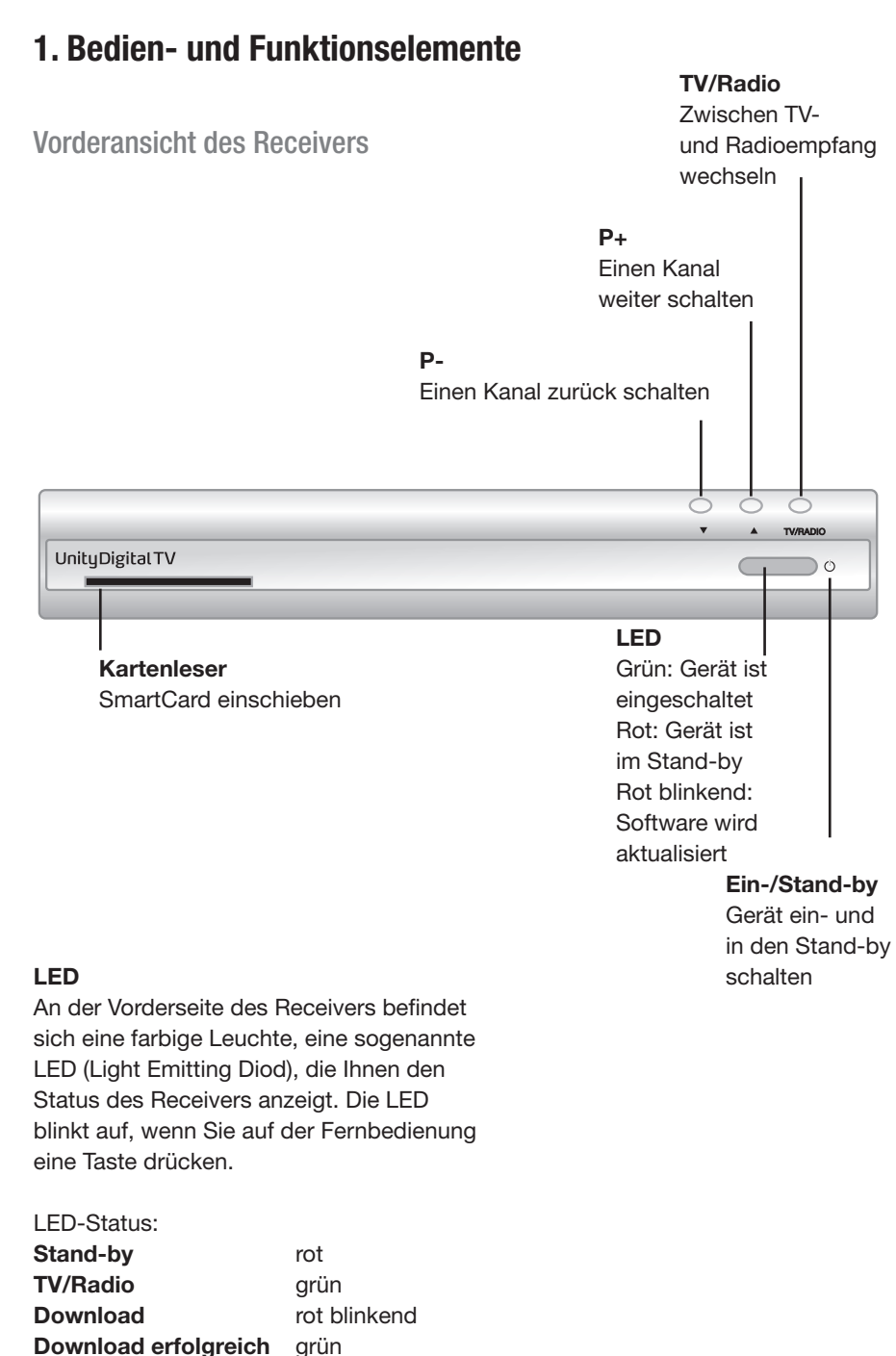

### Rückansicht des Receivers

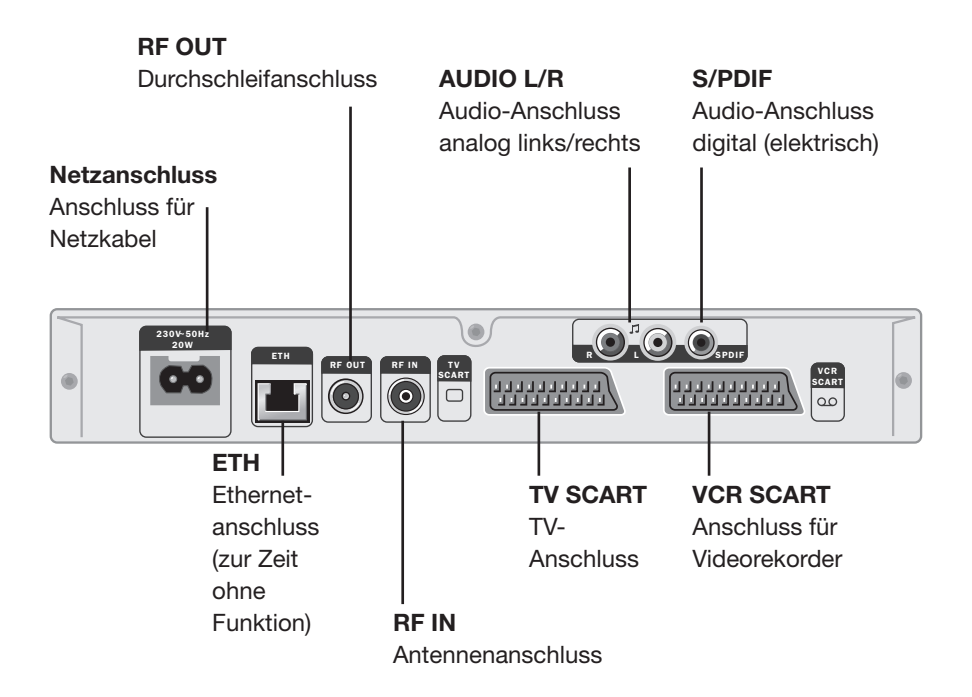

### Fernbedienung

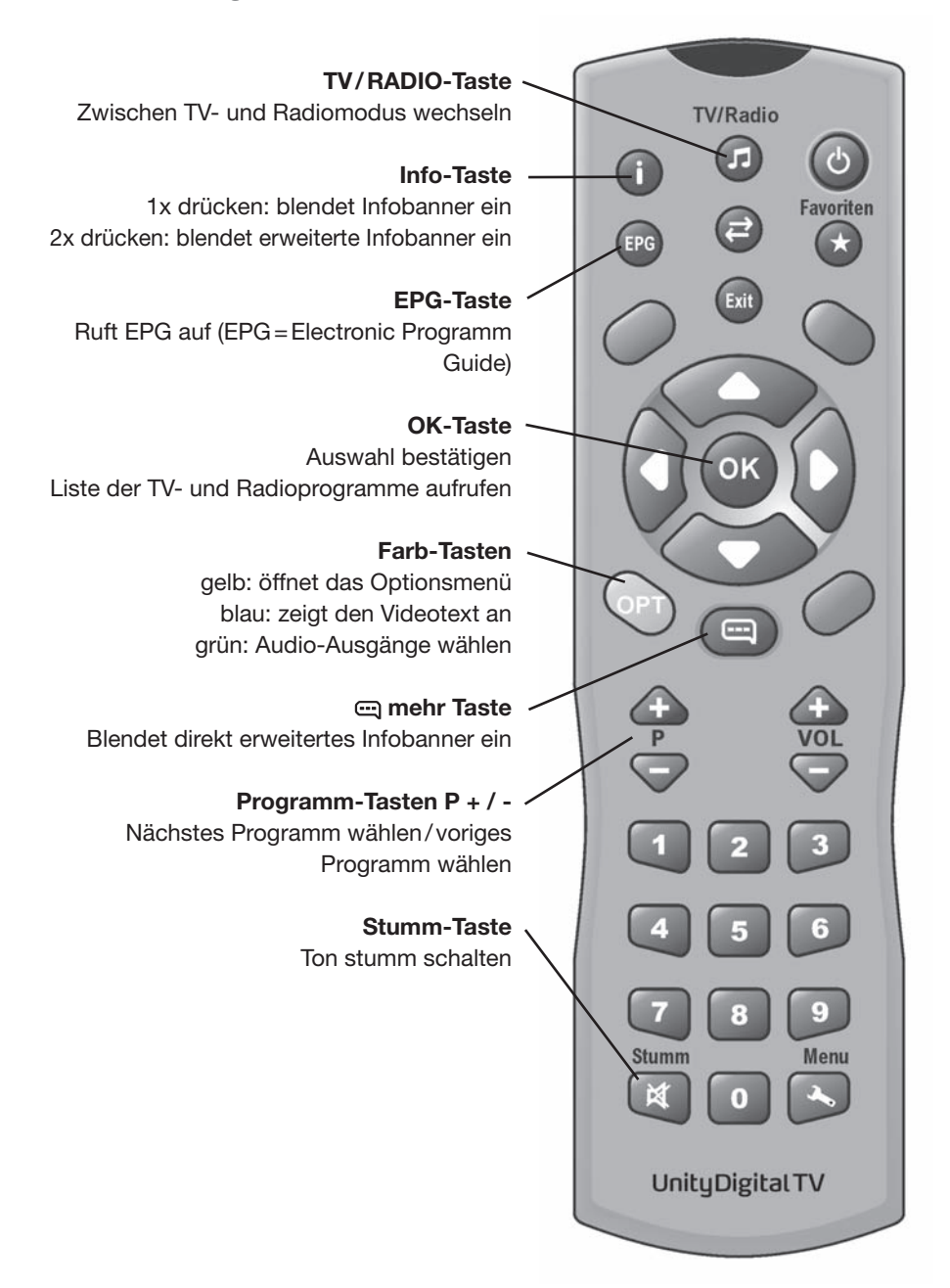

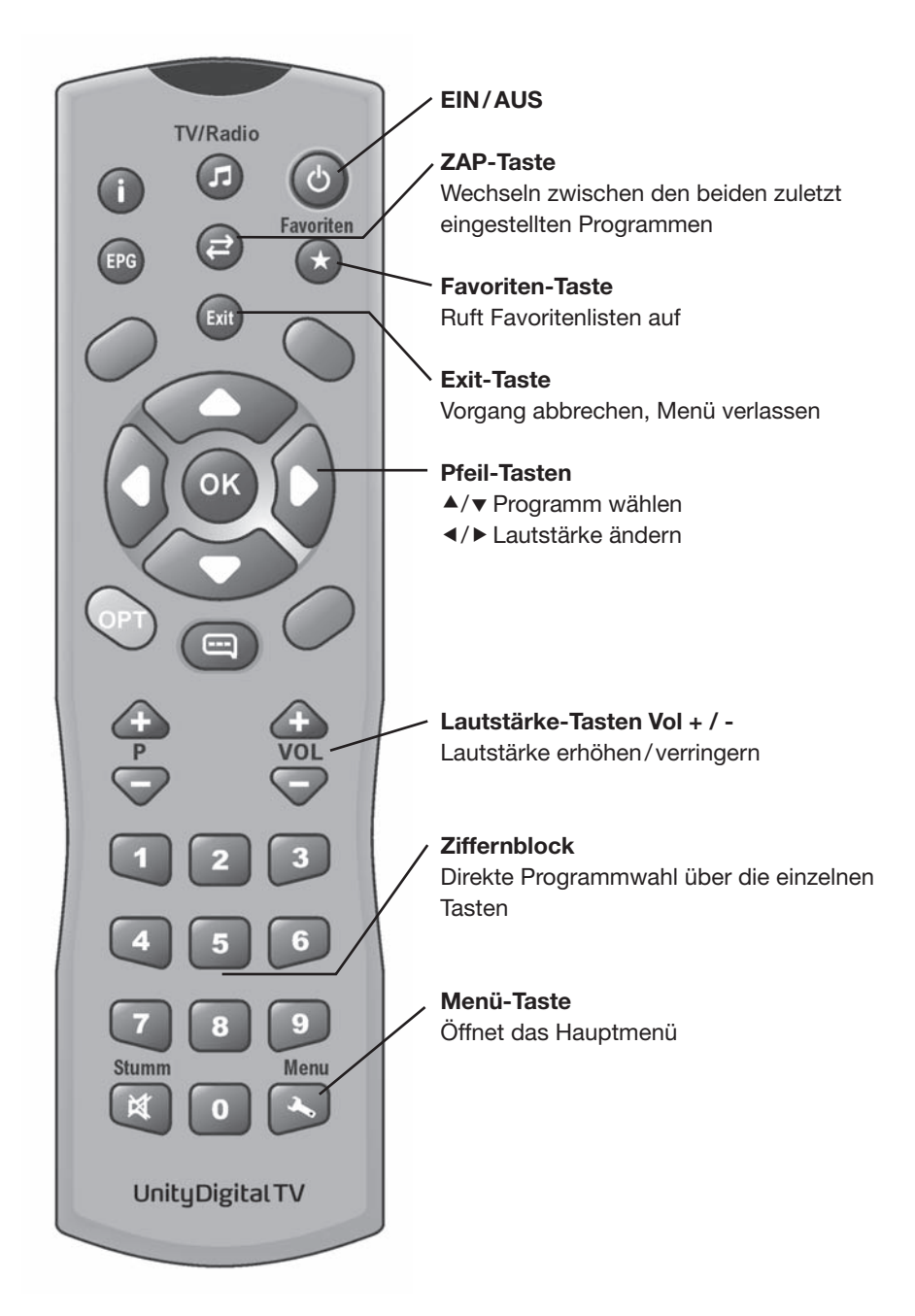

### **2. Ihr Receiver**

### Empfangsvoraussetzungen

Ihr Receiver ist geeignet zum Empfang von digitalen TV- und Radioprogrammen über Kabel. Um Digitales Fernsehen im Kabelnetz empfangen zu können, müssen Sie Kunde eines Kabelnetzbetreibers sein. Bitte fragen Sie gegebenenfalls Ihre Hausverwaltung, ob Kabelempfang für Sie möglich ist.

### **Jugendschutz**

Über die Eingabe des PIN-Codes haben Sie die Möglichkeit, jugend geschützte Sendungen auch tagsüber anzusehen – ohne dabei das Thema Jugendschutz zu vernachlässigen. Für die Jugendfreigabe ist eine gesetzlich vorgeschriebene Kennzeichnung erforderlich, die von der FSK (Freiwillige Selbstkontrolle) im Auftrag der Obersten Landesjugendbehörden vorgenommen wird. Um eine vorgesperrte Sendung mit aktiver Jugendschutz-Kennung freizugeben, ist die Eingabe eines vierstelligen PIN-Codes erforderlich. Sie erhalten Ihren Jugendschutz-PIN-Code zusammen mit Ihrer SmartCard.

### Lieferumfang

- 1 Receiver
- 1 Bedienungsanleitung
- 1 Fernbedienung mit 2 Batterien
- 1 SCART-Kabel
- 1 Netzkabel
- 1 Antennenkabel

### **3. Sicherheit und Umweltschutz**

**Bevor Sie den Receiver anschließen und in Betrieb nehmen, beachten Sie folgende Punkte:**

Das Gerät ist für die Nutzung im privaten Bereich ausgelegt.

Mit dem Gerät dürfen nur die in dieser Bedienungssanleitung beschriebenen Funktionen ausgeführt werden.

Bewahren Sie die Bedienungsanleitung möglichst griffbereit in der Nähe des Gerätes auf.

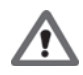

### **Gefahr für Kinder**

- Lassen Sie Kinder mit diesem Gerät nie unbeaufsichtigt. Kinder unterschätzen die Gefahr beim Umgang mit Elektrogeräten.
- Batterien können bei Verschlucken lebensgefährlich sein. Bewahren Sie Batterien deshalb für Kleinkinder unerreichbar auf. Wurde eine Batterie verschluckt, muss sofort medizinische Hilfe in Anspruch genommen werden.
- Halten Sie Kinder vom Verpackungsmaterial fern. Bei Verschlucken besteht Erstickungsgefahr.

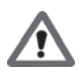

### **Gefahr durch Elektrizität**

- Im Inneren des Geräts gibt es gefährliche Spannungen. Niemals das Gehäuse öffnen oder durch die Belüftungsöffnungen Gegenstände einführen.
- Das Gerät darf nicht Tropf- oder Spritzwasser ausgesetzt werden. Verhindern Sie, dass Flüssigkeit in das Gerät gelangt. Notfalls sofort den Netzstecker ziehen.
- Stellen Sie keine mit Flüssigkeiten gefüllten Behältnisse wie Vasen oder Kaffeebecher auf das Gerät.
- Das Gerät darf nicht in Feuchträumen (z. B. Badezimmer) oder Räumen mit starkem Staubanfall verwendet werden.
- Schließen Sie das Steckernetzteil des Geräts nur an eine vorschriftsmäßig installierte 230 V Steckdose an, die entsprechend abgesichert ist.
- Die Steckdose muss gut zugänglich sein, damit Sie im Bedarfsfall den Netzstecker sofort ziehen können.
- Achten Sie darauf, dass die Anschlussleitungen nicht geklemmt oder gequetscht werden.
- Nehmen Sie das Gerät nicht in Betrieb, wenn Gerät oder Anschlussleitungen sichtbare Schäden aufweisen oder das Gerät heruntergefallen ist.
- Beim Auftreten einer offensichtlichen Störung (z. B. Qualm o. ä.) während des Betriebes sofort das Steckernetzteil aus der Steckdose ziehen. Dabei immer am Stecker und niemals am Kabel anfassen.
- Steckdosen und Verlängerungskabel dürfen nicht überlastet werden, sonst besteht Brandgefahr! Fragen Sie beim Erwerb nach der maximalen zulässigen Stromaufnahme.
- Um das Gerät vollständig von der Stromversorgung zu trennen, muss der Stecker aus der Steckdose gezogen werden.
- Lassen Sie Reparaturen oder Einstellungen an Ihrem Receiver nur von qualifi ziertem Fachpersonal ausführen. Der Hersteller haftet nicht für Unfälle des Anwenders am geöffneten Gerät. Eine Fehlbeschaltung der Anschlüsse kann zu Betriebsstörungen oder zu Defekten am Gerät führen.
- Nehmen Sie keine Änderungen am Gerät vor.
- Verwenden Sie nur mitgelieferte Kabel und Steckernetzteile.
- Bei einem Gewitter können am Stromnetz angeschlossene Geräte Schaden nehmen. Ziehen Sie deshalb bei Gewitter immer das Steckernetzteil aus der Steckdose.
- Bei längerem Nichtgebrauch trennen Sie den Receiver von Netzteil und Kabelanschluss. Dies gilt auch für Geräte, die mit dem Receiver verbunden sind.
- Gefahr von Verletzungen durch andere Ursachen
- Achten Sie darauf, dass die Anschlussleitungen nicht zur Stolperfalle werden.
- Batterien dürfen nicht ins Feuer geworfen, auseinander genommen oder kurzgeschlossen werden.

#### **Hinweise zum Aufstellungsort**

- Gerät ausschließlich auf eine waagerechte Fläche stellen bzw. legen.
- Setzen Sie dieses Gerät keiner extremen Temperatur aus. Daher:
	- direkte Sonneneinstrahlung und Heizungswärme vermeiden;
	- Gerät nicht zustellen, die Luft muss rund um das Gerät gut zirkulieren können, wobei nach oben ein Mindestabstand von ca. 20 cm vorhanden sein muss,
	- Gerät auf keinen Fall mit Zeitschriften, Tischdecken o. ä. ab- oder zudecken. Die Hitze darf sich nicht im Gerät stauen! Ansonsten kann die Hitze das Gerät beschädigen und es besteht Brandgefahr!
- Das Gerät darf nicht in unmittelbarer Nähe von entflammbarem Material (z. B. Vorhänge, brennbare Flüssigkeiten etc.) aufgestellt werden.

**Hinweise zum Umgang mit Batterien**

- Wechseln Sie die Batterie spätestens jährlich aus, um ein Auslaufen auszuschließen.
- Nehmen Sie bei längeren Nichtgebrauch die Batterie aus der Fernbedienung.
- Versuchen Sie niemals gebrauchte Batterien durch Wärme, Aufladen oder andere Mittel zu reaktivieren.
- Batterien dürfen nicht auseinander genommen werden.
- Batterien dürfen nicht kurz geschlossen werden.

#### **Sonstige Hinweise**

- Offene Brandquellen, wie z. B. brennende Kerzen, nicht auf das Gerät stellen.
- Das Öffnen des Gerätes führt zu Garantieverlust.
- Im Gerät kann sich Kondenswasser bilden, z. B. wenn das Gerät von einer kalten in eine warme Umgebung kommt. Warten Sie in einem solchen Falle ca. eine Stunde, bevor Sie den Receiver in Betrieb nehmen. Nach Ablauf dieser Zeit ist in der Regel die Kondensflüssigkeit verdunstet.

#### **Entsorgen von Batterie und Gerät**

- Jeder Verbraucher ist gesetzlich verpflichtet, Batterien bei einer Sammelstelle seiner Gemeinde/seines Stadtteils oder im Handel abzugeben, damit sie einer umweltschonenden Entsorgung zugeführt werden können.
- Batterien bitte nur im entladenen Zustand abgeben!

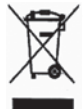

• Sollte das Gerät nicht mehr benutzt werden können, fragen Sie den zuständigen Müllbeseitigungsverband nach den notwendigen Maßnahmen zur Entsorgung. Das Gerät darf nicht über den normalen Hausmüll entsorgt werden.

### **4. Inbetriebnahme**

**Batterie in Fernbedienung einlegen**

- Auf der Rückseite der Fernbedienung befindet sich das Batteriefach.
- 1. Öffnen Sie das Batteriefach.
- 2. Legen Sie die zwei Batterien so ein, wie am Boden des Batteriefachs dargestellt. Beachten Sie die Polarität (+/-)!
- 3. Schließen Sie das Batteriefach wieder.

#### **Fernbedienung richtig nutzen**

- Um das Gerät mit der Fernbedienung anzusteuern, richten Sie diese auf den Infrarot-Empfänger, der sich hinter der Ein-/Stand-by-Taste auf der Vorderseite des Receivers befindet, und drücken die gewünschte Taste. Es muss immer direkter "Blickkontakt" bestehen.
- Sonnenlicht oder anderes helles Licht verringert die Empfindlichkeit und kann die Funktion der Fernbedienung beeinträchtigen.
- Drücken Sie nicht mehrere Tasten gleichzeitig.
- Bei der Wiedergabe des digitalen Fernsehprogramms benötigen Sie die Fernbedienung Ihres TV-Geräts kaum noch, da die Standardfunktionen (laut/ leise, Programm wechseln) über die Receiver-Fernbedienung vorgenommen werden.

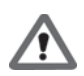

#### **Receiver anschließen**

ACHTUNG: Achten Sie darauf, dass alle Geräte ausgeschaltet sind, bevor Sie sie anschließen. Stecken Sie das Steckernetzteil erst ganz am Schluss, wenn alle anderen Anschlüsse hergestellt sind, in die Netzsteckdose.

Hinweis:

Beachten Sie auch immer die Bedienungsanleitungen der anderen Geräte.

**Receiver an ein TV-Gerät anschließen**

 $\blacktriangleright$  HInweis:

Beachten Sie hierzu auch das Anschluss-Schema, siehe Grafik.

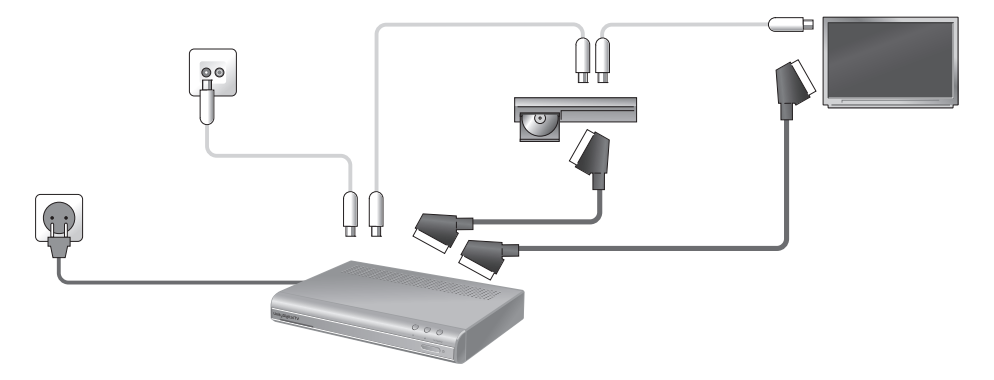

#### **Kabelanschluss**

Verbinden Sie den Anschluss RF IN des Receivers über ein Antennenkabel mit dem Kabelanschluss Ihres Hauses.

#### **Anschluss an ein Fernsehgerät**

Verbinden Sie den SCART-Anschluss TV SCART des Receivers und den SCART-Anschluss Ihres TV-Gerätes oder Videorekorders mit einem SCART-Kabel.

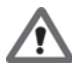

ACHTUNG: Verwenden Sie auf keinen Fall den Dekoder-Eingang, den es an einigen TV-Geräten gibt. Lesen Sie hierzu die Bedienungsanleitung Ihres TV-Gerätes.

 $\blacktriangleright$  Hinweis:

Wenn Sie neben digitalen auch analoge Sender empfangen wollen, muss das analoge Signal dieser Sender "durchgeschleift" werden. Verbinden Sie dazu mit einem Antennenkabel die Buchse RF OUT des Receivers mit dem Antenneneingang Ihres TV-Geräts.

Beachten Sie auch: Um analoge Fernsehsender empfangen zu können, müssen Sie den AV-Modus bei Ihrem TV-Gerät verlassen und in die normale Programmwiedergabe wechseln. Informationen hierzu finden Sie in der Anleitung Ihres TV-Geräts.

### **Anschluss an Stereoanlage /Surround-Dekoder**

Sie können Ihre Stereoanlage bzw. Ihren Surround-Dekoder auf zwei unterschiedliche Arten mit dem Receiver verbinden.

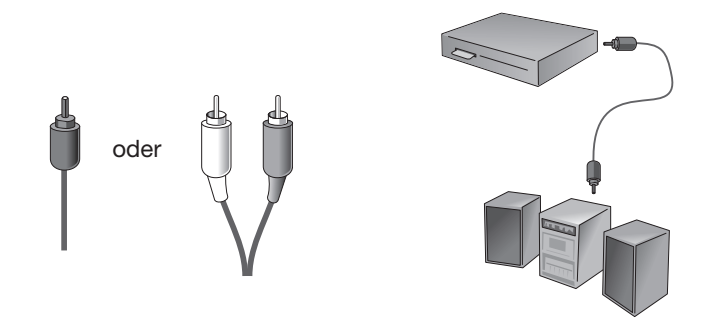

- 1. Verbinden Sie die Geräte über ein Cinchkabel (Anschlüsse Audio L/R) miteinander oder,
- 2. Verbinden Sie die Geräte über ein digitales Kabel (nur Anschluss S/PDIF) miteinander.
- $\blacktriangleright$  Hinweis:

Bei dieser Anschlussart sollten Sie die Tonwiedergabe über das Fernsehgerät stumm schalten.

### **Netzkabel anschließen**

ACHTUNG: Schließen Sie das Gerät nur an eine vorschriftsmäßig installierte 230 V ~ 50 Hz Steckdose an, die entsprechend abgesichert ist.

Schalten Sie das Gerät erst ein, nachdem die Verbindungen mit der Antenne und dem SCART-Kabel hergestellt wurden.

Verbinden Sie Receiver und Netzsteckdose mit dem Steckernetzteil.

- 1. Schließen Sie als erstes das Netzkabel an den Netzkabel-Anschluss des Receivers an.
- 2. Stecken Sie danach das Steckernetzteil in eine Steckdose.

### **SmartCard einstecken**

Zum Empfang verschlüsselter digitaler Kabelkanäle benötigen Sie eine sogenannte SmartCard von einem Programmanbieter.

Stecken Sie dazu die SmartCard mit dem goldenen Chip nach unten in den Kartenleser auf der Vorderseite des Receivers.

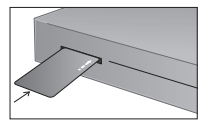

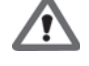

### **5. Bedienung**

### **Ein-/Ausschalten**

- 1. Prüfen Sie, ob Ihre SmartCard im Kartenleser des Receivers eingesteckt ist. Der goldfarbene Chip muss nach unten und zum Gerät zeigen.
- Hinweis:

Selbstverständlich können Sie das Gerät auch ohne SmartCard betreiben. Das Gerät empfängt in diesem Fall ausschließlich frei verfügbare Sender.

2. Schalten Sie das mit dem Receiver verbundene TV-Gerät ein und schalten Sie das TV-Gerät in den AV-Modus.

 $\blacktriangleright$  Hinweis:

Viele Geräte schalten automatisch in den AV-Modus, wenn sie über den SCART-Anschluss ein Signal erhalten. Beachten Sie die Anleitung Ihres TV-Geräts.

3. Schalten Sie den Receiver durch Drücken der Ein-/Stand-by-Taste auf der Fernbedienung ein.

Wenn Sie Ihren Receiver das erste Mal einschalten, führt Sie ein Assistent durch alle erforderlichen Schritte.

Die Auswahl erfolgt jeweils mit den Pfeiltasten und der OK-Taste.

### **Erstinstallation**

Nach dem ersten Einschalten sehen Sie das Erstinstallations-Fenster:

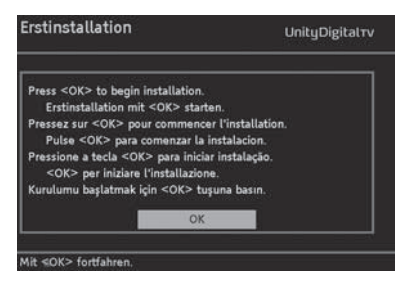

- 1. Drücken Sie die OK-Taste, um die nächste Seite angezeigt zu bekommen.
- 2. Wählen Sie auf der nächsten Seite die gewünschte Sprache durch Drücken der Pfeiltaste < oder > aus und drücken Sie erneut die OK-Taste.

Sie sehen das Fenster Einstellungen:

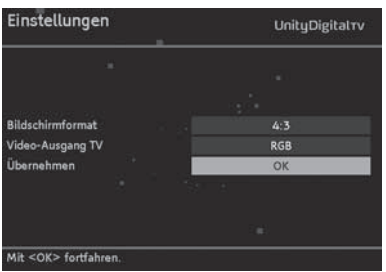

 $\blacktriangleright$  Hinweis:

Beachten Sie auch die auf dem Bildschirm angezeigten Info-Texte. Diese helfen Ihnen beim Einstellen der richtigen Werte. Auch bei der späteren Bedienung werden Info-Texte angezeigt. Das Bildschirmformat kann später noch genauer eingestellt werden, siehe Seite 40.

3. Stellen Sie nun nacheinander die gewünschten Werte ein.

Beachten Sie dabei:

- Mit den Pfeiltasten < oder > ändern Sie die angezeigten Werte,
- Mit den Pfeiltasten  $\triangle$  oder  $\rightarrow$  wechseln Sie zwischen den einzelnen Einstellmöglichkeiten.
- 4. Markieren Sie danach mit der Pfeiltaste  $\triangle$  oder  $\blacktriangledown$  neben Übernehmen das Feld OK und drücken Sie die OK-Taste.

Anschließend wird der Suchlauf gestartet. Der Bildschirmdialog informiert Sie dabei über den Fortgang der Programmsuche.

Durch Drücken der Zurück-Taste können Sie den Suchlauf abbrechen. Sobald die Suche abgeschlossen ist, sehen Sie eine entsprechende Meldung. Sie können dann direkt einen erweiterten Suchlauf starten, bei dem der Receiver möglicherweise weitere Sender findet.

- 5. Wählen Sie die gewünschte Funktion mit der Pfeiltasten < oder ▶ aus:
	- Ja der erweiterte Suchlauf wird gestartet, siehe Seite 30.
	- Nein es wird kein erweiterter Suchlauf durchgeführt.
- 6. Drücken Sie OK, um die Erstinstallation zu beenden. Das Gerät sucht anschließend automatisch nach einer neuen Betriebs software und installiert diese – falls vorhanden – automatisch. Auch diesen Suchlauf können Sie mit Zurück abbrechen (nicht empfohlen).
- 7. Drücken Sie abschließend zweimal OK, um die letzten Programm-Meldungen zu bestätigen.

Willkommen in der digitalen Fernsehwelt!

Nach der Erstinstallation startet der Receiver mit dem ersten empfangbaren Programm in der Programmliste, siehe Seite 25.

Später startet der Receiver mit dem Startkanal oder mit dem zuletzt eingestellten, siehe "Startprogramm" auf Seite 46.

### **Programmwechsel**

Sie können das Programm auf mehrere Arten wechseln:

- Durch Drücken der Taste P + oder P–.
- Durch Drücken der Pfeiltaste  $\triangle$  oder  $\bullet$ .
- Durch Drücken der Zap-Taste schalten Sie zwischen den beiden zuletzt gewählten Programmen hin und her.
- Indem Sie das Programm direkt über die Programmliste auswählen, siehe Seite 26.
- Durch Eingabe der Speicherplatznummer in der Programmliste. Geben Sie dazu die Nummer über die Zifferntasten ein. Hat der Speicherplatz z. B. die Nummer 014, drücken Sie die Zifferntasten 1 und 4 schnell nacheinander. Die Null braucht nicht eingegeben zu werden.

### **Lautstärkeregelung**

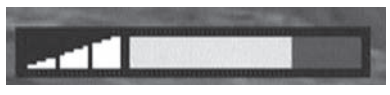

- Nutzen Sie die Lautstärke-Tasten VOL + und VOL , um die Lautstärke zu erhöhen oder zu verringern, oder
- benutzen Sie hierfür die Pfeiltasten < oder  $\blacktriangleright$ .

### **Stummschalten**

Durch Drücken der Stumm-Taste wird die Tonwiedergabe unterbrochen. Der Ton wird wieder hörbar, wenn Sie

- die Stumm-Taste erneut drücken, oder
- eine der Tasten für die Laustärkeregelung drücken.
- $\blacktriangleright$  Hinweis:

Lautstärkeregelung und Stummschalten kann auch über die Fernbedienung Ihres TV-Geräts erfolgen.

### **Infobanner**

Bei jedem Programmwechsel sehen Sie das Infobanner.

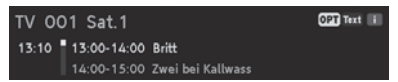

1. Drücken Sie die INFO-Taste, um das Infobanner ohne Programmwechsel aufzurufen.

Das Infobanner zeigt die gewählte Programmplatznummer und den Sender an. Außerdem wird am linken Rand des Infobanners die Uhrzeit angezeigt. Der Anzeigebalken rechts neben der Uhrzeit gibt grafisch die bereits verstrichene Dauer der Sendung an.

In der unteren Menüzeile wird die aktuelle und die nachfolgende Sendung mit Sendezeit angezeigt. Nach einigen Sekunden wird das Infobanner automatisch wieder ausgeblendet.

 $\blacktriangleright$  Hinweis:

Die Einblenddauer des Infobanners können Sie selbst bestimmen bzw. das automatische Einblenden ganz unterbinden, siehe "Menü-Einstellungen" auf Seite 42.

2. Während das Infobanner am unteren Bildschirmrand eingeblendet ist, können Sie durch erneutes Drücken der **INFO-Taste** das erweiterte Infobanner aufrufen. Im erweiterten Infobanner werden nähere Details zur aktuellen Sendung angezeigt.

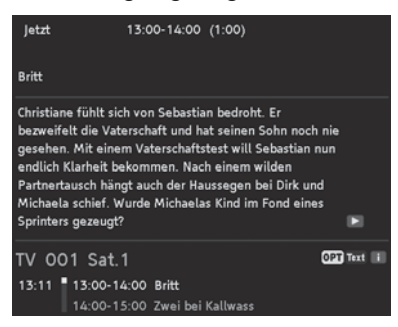

Beachten Sie:

- Wenn der Text umfangreicher ist, wird er auf mehrere Seiten verteilt. Durch wiederholtes Drücken der OK-Taste blättern Sie durch die Seiten (Pfeiltaste  $\triangle$  $und \blacktriangleright$  funktioniert auch).
- Wenn Sie die Info- oder die Pfeiltaste  $\blacktriangleright$  drücken, sehen Sie Informationen zur nächsten Sendung. Durch Drücken der Pfeiltaste < gelangen Sie wieder zu den Informationen der aktuell laufenden Sendung.
- 3. Drücken Sie Zurück, um das Infobanner vorzeitig zu schließen.

### **Optionen**

Auf einigen Programmplätzen werden Ihnen Optionskanäle zur gesonderten Bildund Tonauswahl angeboten. Über diese Optionskanäle können Sie beispielsweiese auf dem Premiere Sportportal unterschiedliche Spielbegegnungen aussuchen (z. B. Fußball), Tonkanäle verändern (z. B. Stadion/Kommentar) oder Kameraperspektiven auswählen (Formel 1).

Bei vielen Sendern können Sie über die OPT-Taste unterschiedliche Sprachen oder Dolby Digital auswählen.

Stehen bei einem Programm eine oder mehrere dieser Optionen zur Verfügung, wird beim Aufrufen des Programms in der rechten Ecke OPT angezeigt, siehe Grafik.

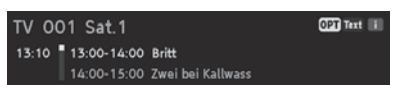

Das bedeutet, dass entweder eine Bild-, eine Ton- oder eine Videotextauswahl oder mehrere Auswahlmöglichkeiten zugleich zur Verfügung stehen. Beispiel: Tonauswahl

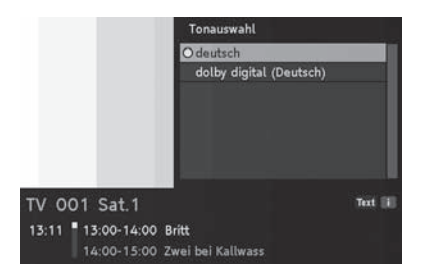

 $\blacktriangleright$  Hinweis:

Es ist möglich, dass z. B. Bild- und Tonauswahl zur Verfügung stehen. In diesem Fall müssen Sie die OPT-Taste mehrmals drücken, um die gewünschte Option auszuwählen.

### **Videotext**

- 1. Drücken Sie die **blaue Farbtaste,** um den Videotext aufzurufen.
	- Durch Drücken der Farbtasten gelangen Sie jeweils zu dem im Videotext entsprechend markierten Bereich.
	- Über die Zifferntasten können Sie gezielt zu einer bestimmten Seite springen.
	- Mit den Pfeiltasten < und > springen Sie jeweils zur nächsten bzw. zur vorigen Seite.
	- Mit den Tasten P + und P springen Sie jeweils 100 Seiten vor bzw. 100 Seiten zurück, bezogen auf den nächsten vollen Hunderterwert, z. B. 462 >  $400 > 300$  etc.
	- Über die INFO-Taste springen Sie direkt zur Seite 100, über die EPG-Taste zur Seite 300.
	- Das automatische Weiterblättern einer Unterseite (z. B. Seite 3/6) wird unterbrochen, wenn Sie die OPT-Taste drücken.
	- Durch die MENÜ-Taste werden zuvor versteckte Texte angezeigt. z. B. bei Quiz-Seiten.
	- Mit den Pfeiltasten  $\triangleq$  und  $\blacktriangledown$  können Sie auf Inhaltsseiten (das sind z. B. immer die Seiten 100, 200 etc.), ein Thema markieren und durch Drücken der OK-Taste direkt dort hinspringen.
	- Die Videotextdarstellung wird vergrößert, wenn Sie die Zap-Taste drücken. Durch erneutes Drücken wird der Videotext wieder in der normalen Größe angezeigt.
	- Durch mehrfaches Drücken der blauen Farbtaste, wird der Videotext transparent über das Fernsehbild gelegt. Durch nochmaliges Betätigen dieser Taste wird wieder der Videotext ausgeblendet.
- 2. Blenden Sie den Videotext direkt aus, indem Sie die Zurück-Taste drücken.

### **Programmliste**

1. Drücken Sie während der normalen Fernsehwiedergabe die OK-Taste, um die Programmliste aufzurufen.

In dieser Liste sind alle TV-Sender aufgeführt, die das Gerät beim Sendersuchlauf gefunden und gespeichert hat.

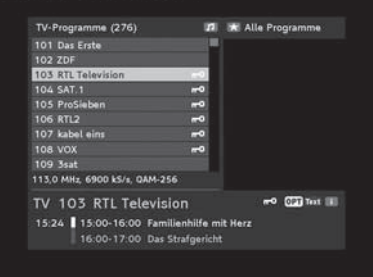

Beachten Sie:

- Wenn Sie die Zap-Taste bei geöffneter Programmliste drücken, sehen Sie nacheinander die weiteren Favoriten listen (wenn Favoriten eingefügt wurden). Diese individuellen Programmlisten beinhalten nur die Programme, die Sie "favorisiert" haben. Weitere Informationen hierzu, siehe Seite 26.
- Wird neben einem Sendernamen ein Schlüsselsymbol angezeigt, wird der Sender verschlüsselt ausgestrahlt und Sie benötigen eine entsprechende SmartCard, um ihn anschauen zu können.
- Durch Drücken der TV/Radio-Taste sehen Sie die Liste aller Radioprogramme, die beim Suchlauf gefunden wurden.
- 2. Nutzen Sie die Pfeiltasten  $\langle / \rangle / \rangle / \sqrt{2}$ , um in der Liste das gewünschte Programm auszuwählen.
	- Mit den Pfeiltasten  $\triangle$  oder  $\blacktriangledown$  markieren Sie den nächsten oder den vorigen Sender in der Liste.
	- Mit den Pfeiltasten < oder > springen Sie acht Plätze in der Programm liste vor oder acht zurück.
- 3. Drücken Sie die OK-Taste, nachdem Sie den gewünschten Sender ausgewählt haben.

### **Favoriten**

### Favoritenliste(n) anlegen

Mit dem **DIC2221** können Sie bis zu vier Favoritenlisten anlegen. Favoritenlisten sind Listen, deren Inhalt Sie selbst bestimmen können.

Es werden also nur die Programme angezeigt, die Sie bevorzugt sehen möchten. Sie können z. B. eine Favoritenliste für Sport, eine für Unterhaltung und eine für politische Sendungen anlegen. Oder jedes Familienmitglied erhält eine "eigene" Favoritenliste.

Beachten Sie:

- Alle Favoritenlisten werden auf die gleiche Art und Weise angelegt.
- Auch für Radio-Programme können Sie bis zu vier Favoritenlisten verwalten. Weitere Informationen zum Thema "Radio", siehe Seite 37.
- Enthält eine Favoritenliste Einträge, wird sie im "Programme sortieren"-Fenster mit einem vorangestellten kleinen Sternchen (\*) gekennzeichnet.
- 1. Drücken Sie die Taste MENÜ.
- 2. Wählen Sie mit den Pfeiltasten  $\triangle$  oder  $\blacktriangledown$  den Menüpunkt Programme sortieren und drücken Sie OK.

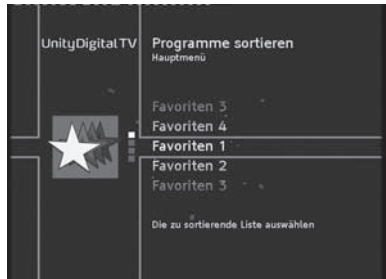

3. Markieren Sie einen der Favoriten-Einträge, z. B. Favoriten 2 und drücken Sie die OK-Taste.

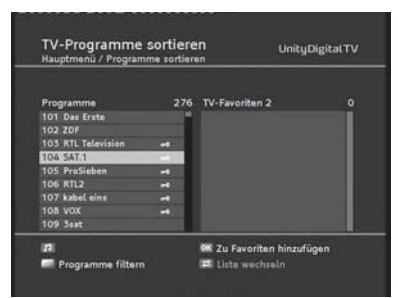

 $\blacktriangleright$  Hinweis:

Bei sehr umfangreichen Programmlisten können Sie über die Filter-Funktion die angezeigte Liste übersichtlicher gestalten. Drücken Sie dazu die gelbe Farbtaste. Weitere Informationen über die Filter-Funktion, siehe Seite 29.

4. Wählen Sie mit den Pfeiltasten  $\triangle$  oder  $\blacktriangleright$  ein Programm aus der linken Liste aus und drücken Sie OK.

Das Programm wird mit einem Stern gekennzeichnet und erscheint jetzt zusätzlich in der Liste TV-Favoriten.

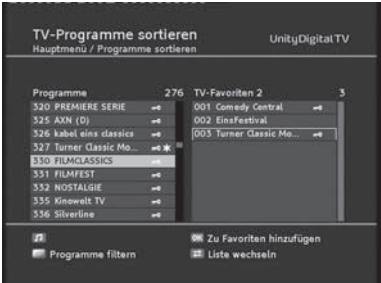

- 5. Wiederholen Sie den Vorgang, um weitere Programme zur Favoritenliste hinzuzufügen.
- 6. Möchten Sie auch Radioprogramme zu Favoriten machen, drücken Sie die TV/ Radio-Taste und gehen vor wie beschrieben.
- 7. Drücken Sie abschließend die Zurück-Taste.
- 8. Bestätigen Sie die Programmabfrage, ob die Änderungen gespeichert werden sollen, indem Sie die OK-Taste drücken.

### Programme verschieben

Sie können die Reihenfolge der Programme innerhalb der Favoritenlisten selbst festlegen.

- 1. Drücken Sie die Zap-Taste, um im Sortierfenster von der linken zur rechten Liste zu gelangen.
- 2. Markieren Sie mit den Pfeiltasten  $\langle / \rangle / \triangleq / \triangle$  den Sender, den Sie verschieben möchten.
- 3. Drücken Sie die OK-Taste. Der Sendername wird eingerückt.

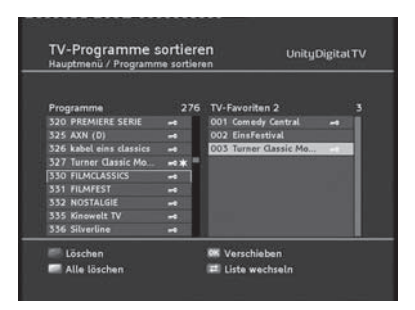

- 4. Verschieben Sie mit den Pfeiltasten  $\langle \rangle \rightarrow / \rightarrow / \rightarrow$  den markierten Sender an die gewünschte Position.
- 5. Drücken Sie die OK-Taste, um das Programm an der gewünschten Stelle abzulegen.

Programme löschen

- 1. Drücken Sie die Zap-Taste, um im Sortierfenster von der linken zur rechten Liste zu gelangen.
- 2. Wählen Sie mit den Pfeiltasten  $\triangle$  oder  $\blacktriangledown$  das zu löschende Programm aus.
- 3. Drücken Sie die rote Farbtaste.
- $\blacktriangleright$  Hinweis:

Wenn Sie die gelbe Farbtaste drücken, werden alle Programme gelöscht. Dabei werden Programme nur aus der jeweiligen Favoritenliste gelöscht. In anderen Favoritenlisten (falls dort aufgenommen) und in der "Alle-Programme-Liste" sind diese Programme immer noch enthalten.

### **Programme filtern**

Die Filter-Funktion hilft Ihnen beim Einrichten Ihrer Favoritenlisten, indem Sie die Liste aller Programme, egal ob TV oder Radio, nach bestimmten Kriterien filtern und sortieren können. Dadurch wird die Liste übersichtlicher und strukturierter.

1. Drücken Sie im "Programme sortieren"-Fenster die gelbe Farbtaste.

Sie sehen folgendes Fenster:

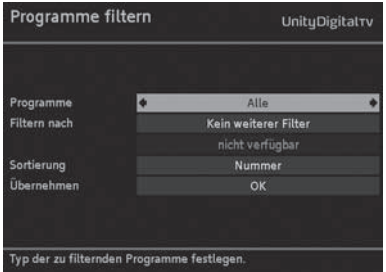

- 2. Wählen Sie nacheinander mit den Pfeiltasten  $\triangle$  oder  $\blacktriangleright$  die vorhandenen Filter-Optionen aus und stellen Sie dann mit 4 oder  $\blacktriangleright$  die gewünschte Filter ein.
- 3. Markieren Sie OK und drücken Sie die OK-Taste. Anschließend sehen Sie wieder das "Programme sortieren"-Fenster, und Sie können Ihre Favoritenliste anlegen.

 $\blacktriangleright$  Hinweis:

Der Filter ist nicht dauerhaft und wird nicht gespeichert. Sobald Sie das "Programme sortieren"-Fenster schließen, werden die gemachten Filter-Einstellungen verworfen.

### Favoritenlisten verwenden

Die Favoritenlisten (vier für TV, vier für Radio) stehen Ihnen während des normalen Fernseh- bzw. Radiobetriebs zur Verfügung.

- 1. Drücken Sie so oft die SUCHE-Taste, bis auf dem Bildschirm die gewünschte Favoritenliste oder die "Alle Programme"-Liste angezeigt wird.
- 2. Wählen Sie mit den Pfeiltasten  $\triangle$  oder  $\blacktriangleright$  das gewünschte Programm aus und drücken Sie OK.

### **Programmsuchlauf**

Nach der Erstinstallation, siehe Seite 19, ist es i. A. nicht nötig, einen weiteren Sendersuchlauf durchzuführen. Das Gerät erkennt auch später neu hinzugefügte Sender automatisch.

Sollte es dennoch im Ausnahmefall einmal erforderlich sein, einen Sendersuchlauf durchzuführen, gehen Sie bitte wie folgt vor:

- 1. Drücken Sie die Taste MENÜ.
- 2. Wählen Sie mit den Pfeiltasten  $\triangle$  oder  $\blacktriangleright$  den Menüpunkt Programm suchlauf und drücken Sie OK.
- 3. Markieren Sie die gewünschte Art des Suchlaufs mit den Pfeiltasten und drücken Sie wiederholt OK bis der ausgewählte Suchlauf gestartet wird. Der **DIC2221** bietet folgende Suchläufe an:
	- Automatischer Suchlauf Schneller, komfortabler Suchlauf, bei dem die meisten Sender gefunden werden. Nach diesem Suchlauf können Sie einen "Erweiterten Suchlauf" durchführen.
	- Erweiterter Suchlauf Suchlauf, bei dem noch Sender gefunden werden können, die beim automatischen Suchlauf übergangen wurden. Dieser Suchlauf kann einige Zeit dauern.
	- Expertensuchlauf Suchlauf, bei dem Sie gezielt nach einzelnen Sender suchen können, indem Sie z. B. den zu durchsuchenden Frequenzbereich festlegen.

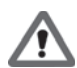

### Der erweiterte und Expertensuchlauf ist im Allgemeinen nicht nötig und sollte nur von erfahrenen Nutzern ausgeführt werden.

 Nach Abschluss eines Suchlaufs sehen Sie eine Meldung. Wurden z. B. bei einem Auto-Suchlauf neue Sender gefunden, sehen Sie folgende Bildschirm anzeige:

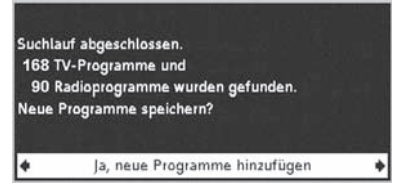

- 4. Wählen Sie mit der Pfeiltaste 4 oder  $\blacktriangleright$  aus, ob
	- die gefundenen Sender der alten Liste hinzugefügt werden sollen (Standard-Einstellung),
	- die alte Senderliste überschrieben werden soll,
	- die neu gefundenen Sender verworfen werden sollen.
- 5. Drücken Sie abschließend die OK-Taste.

### **EPG**

Der Elektronische Programmführer (im englischen "Electronic Program Guide", kurz EPG genannt) bietet Ihnen eine Übersicht aller Sendungen, die in der nächsten Woche auf dem aktuellen Programm ausgestrahlt werden. Beachten Sie:

- Nicht alle Sender bieten einen umfassenden EPG.
- Viele Sendeanstalten senden das aktuelle Tagesprogramm, bieten jedoch keine Detailbeschreibungen.
- Es gibt auch Anstalten, die keinerlei EPG-Informationen anbieten.
- 1. Wählen Sie das gewünschte Programm aus.
- 2. Drücken Sie die EPG-Taste, um den elektronischen Programmführer des aktuell angezeigten Programms aufzurufen.

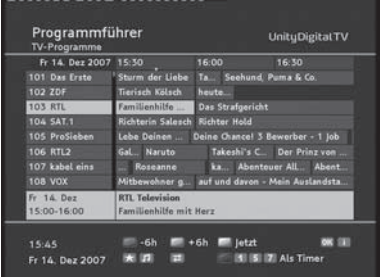

#### $\blacktriangleright$  Hinweis:

Die angezeigten Daten werden nach und nach geladen. Sollten auf einem Sender im EPG keine Daten angezeigt werden, wechseln Sie mit den Pfeiltasten auf den Sender und drücken OK. Die Daten des Senders werden dann geladen.

Das bietet Ihnen der EPG:

- Sie können den EPG innerhalb des Senders oder über alle Sender nutzen. Wenn Sie zu einer Sendung mehr Informationen wünschen, markieren Sie sie mit der Pfeiltaste  $\langle / \rangle / \triangle / \sqrt{\overline{\phantom{a}} \sqrt{\overline{\phantom{a}}}$  und drücken dann die INFO-Taste. Durch erneutes Drücken der INFO-Taste werden die zusätzlich eingeblendeten Information wieder ausgeblendet und Sie sehen erneut den Programmführer.
- Sie können auch die Taste P + oder P nutzen, um den EPG eines anderen Programms angezeigt zu bekommen.
- Durch wiederholtes Drücken der Favoriten-Taste beschränken Sie die Ansicht der angezeigten Programme auf die jeweils in den Favoritenlisten hinterlegten Sender.
- Drücken Sie die TV/Radio-Taste, um zwischen TV- und Radio-EPG hin und her zu wechseln.
- Mit der roten bzw. der grünen Farbtaste ändern Sie den angezeigten Zeitraum um jeweils 6 Stunden.
- Um wieder die Informationen zu Sendungen angezeigt zu bekommen, die aktuell laufen, drücken Sie die gelbe Farbtaste.
- Um schnell in der Zeit zu springen, drücken Sie die im EPG angezeigten Farbtasten.
- Möchten Sie eine Sendung in die Timer-Liste übernehmen, markieren Sie sie und drücken Sie die blaue Farbtaste. Bestätigen Sie die folgende Abfrage, indem Sie die OK-Taste drücken.
- $\blacktriangleright$  Hinweis:

Ausführliche Informationen zum Thema "Timer" finden Sie im nächsten Abschnitt, siehe Seite 33.

• Wenn Sie die Zap-Taste drücken, sehen Sie die "klassische" EPG-Ansicht.

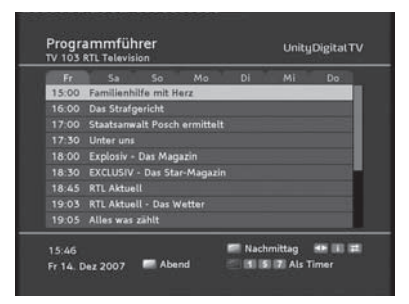

- Um in dieser Ansicht zwischen den Programmen des Nachmittags und des Abends zu wechseln, drücken Sie die im EPG angezeigten Farbtasten. Abhängig von der Tageszeit kann als Tagesezeit auch "Morgen" angezeigt werden.
- Mit den Pfeiltasten 4 und  $\blacktriangleright$  wechseln Sie zu den Programm-Informationen anderer Tage.
- Durch erneutes Drücken der Zap-Taste wechseln Sie wieder zur EPG-Standard-Ansicht.
- 3. Schließen Sie den EPG, indem Sie die Zurück-Taste drücken.

### **Timer**

Mit der Timer-Einstellung können Sie Ihren Receiver zu bestimmten Zeiten einund ausschalten, um sich beispielsweise eine ausgewählte Sendung anzusehen. Das Gerät schaltet sich dann automatisch im Standby ein.

Ist das Gerät bereits eingeschaltet, schaltet das Gerät automatisch zu der ausgewählten Sendung um.

### Sendung in Timer-Liste hinzufügen

Die Timer-Funktion wird über den EPG, siehe Seite 31, in die Timer-Liste aufgenommen.

1. Öffnen Sie den EPG und markieren Sie die gewünschte Sendung.

### 2. Drücken Sie die blaue Farbtaste.

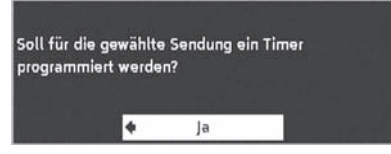

 $\blacktriangleright$  Hinweis:

Sie können im EPG auch eine der Zifferntasten 1, 5, oder 7 drücken, um direkt einen wöchentlichen, werktäglichen (Mo. – Fr.) oder täglichen Timer zu programmieren.

3. Drücken Sie die OK-Taste.

Das Fenster wird geschlossen und die ausgewählte Sendung ist in der Timer-Liste abgelegt.

 $\blacktriangleright$  Hinweis:

Im EPG erkennen Sie "Timer-Sendungen" daran, dass ein kleines Uhrensymbol neben dem Namen der Sendung angezeigt wird.

### Timer-Liste bearbeiten

- 1. Drücken Sie die MENÜ-Taste.
- 2. Wählen Sie mit den Pfeiltasten  $\triangleq$  oder  $\blacktriangleright$  den Menüpunkt Timer und drücken Sie die OK-Taste, um die Timer-Liste zu öffnen.

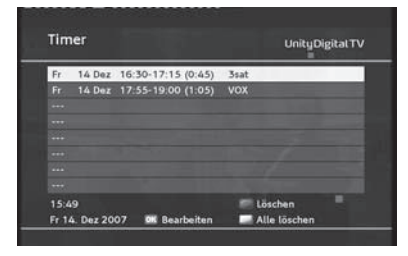

**Sendung(en) löschen**

- 1. Wählen Sie die gewünschte Sendung aus.
- 2. Drücken Sie die entsprechende Farbtaste:
	- rot: die ausgewählte Sendung wird gelöscht
	- gelb: alle Sendungen werden gelöscht.
- 3. Drücken Sie die OK-Taste, um die folgende Abfrage zu bestätigen.

#### **Timer bearbeiten**

1. Wählen Sie die gewünschte Sendung aus und drücken Sie OK.

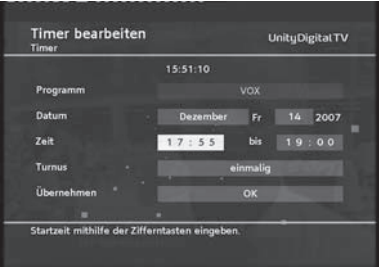

2. Verändern Sie die angezeigten Einstellungen mit Hilfe der Pfeil- und Zifferntasten.

Dabei können Sie folgende Einstellungen verändern:

- das Datum,
- die Zeit (Start- und Endzeit),
- den Turnus (interessant bei Serien und regelmäßig wiederkehrenden Sendungen).
- 3. Markieren Sie abschließend OK neben Übernehmen und drücken Sie die OK-Taste.

### Laufende Timer-Funktion ausschalten

Während eine Timer-Sendung läuft, stehen nur einige Tasten zur Verfügung: OPT, Zurück, die Lautstärketasten VOL + und VOL – sowie die Stummschalt-Taste Stumm. Das On Screen Display steht während dieser Zeit ebenfalls nicht zur Verfügung.

1. Drücken Sie die Ein-/Stand-by-Taste auf der Fernbedienung.

2. Drücken Sie die OK-Taste.

Der Timer ist ausgeschaltet.

### **Sonstige Funktionen**

### Werkseinstellungen abrufen

Sie können das Gerät auf seinen Lieferzustand zurücksetzen. Dabei werden die individuell zusammengestellten Favoritenlisten gelöscht.

- 1. Drücken Sie die MENÜ-Taste, um das Hauptmenü zu öffnen.
- 2. Markieren Sie mit den Pfeiltasten  $\triangle$  oder  $\blacktriangleright$  den Punkt Einstellungen und drücken Sie die OK-Taste.
- 3. Markieren Sie mit den Pfeiltasten  $\triangle$  oder  $\blacktriangleright$  den Punkt Werkseinstellung abrufen und drücken Sie die OK-Taste.
- 4. Stellen Sie mit der Pfeiltaste > die angezeigte Einstellung auf Ja und drücken Sie die OK-Taste.

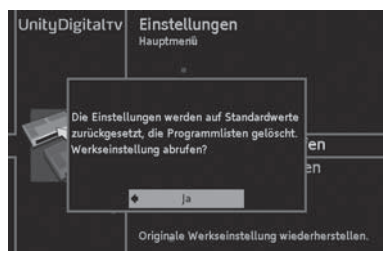

- 5. Stellen Sie mit der Pfeiltaste ▶ Ja ein und drücken Sie die OK-Taste. Das Gerät führt einen Neustart durch. Es schaltet sich ab und kurz darauf wieder ein.
- 6. Führen Sie eine Erstinstallation durch, siehe Seite 19.

### Audio- und Bildanpassung direkt vornehmen

Sie können aus der laufenden Wiedergabe direkt die Bild- oder Audio-Einstellungen ändern, in dem Sie die rote oder grüne Farbtaste mehrmals drücken.

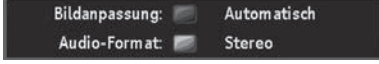

- Bildanpassung: Über die rote Farbtaste können Sie zwischen den verschiedenen Bildschirmformaten auswählen. Ob diese Funktion zur Verfügung steht, ist abhängig von den vorgenommenen Grundeinstellungen und dem Bildschirmformat der laufenden Sendung, siehe EINSTELLUNGEN, Seite 38.
- Audio-Format: Über die grüne Farbtaste wählen Sie zwischen den zur Verfügung stehenden Audio-Formaten (Stereo, Mono etc.).

### Sender- und Programminformationen anzeigen

Diese Informationen benötigen Sie selten. Sie können aber hilfreich sein:

- Wenn Sie Informationen über einen Sender benötigen oder wissen möchten, mit welcher Stärke und Qualität ein Sender empfangen wird.
- Im Supportfall, wenn es beispielsweise darum geht festzustellen, welche Software-Version auf Ihrem Receiver installiert ist.
- 1. Drücken Sie die MENÜ-Taste, um das Hauptmenü zu öffnen.
- 2. Markieren Sie mit den Pfeiltasten  $\triangle$  oder  $\blacktriangleright$  den Punkt Technische Informationen und drücken Sie die OK-Taste.
- 3. Wählen Sie Systeminformation oder Programminformation.

 $\blacktriangleright$  Hinweis:

Änderungen können an dieser Stelle nicht vorgenommen werden. Es werden ausschließlich Informationen angezeigt.

### Geräte-Software aktualisieren

Der Receiver prüft beim Einschalten regelmäßig, ob eine neue Software vorhanden ist und installiert diese dann automatisch. Sie sehen in solchem Fall eine entsprechende Meldung auf dem Bildschirm Ihres TV-Gerätes. Sie können diesen Vorgang jedoch auch manuell starten.

- 1. Drücken Sie die MENÜ-Taste und drücken Sie danach OK. Das Service-Menü, siehe Seite 44, wird geöffnet.
- 2. Markieren Sie im Service-Menü System und drücken Sie die OK-Taste.
- 3. Markieren Sie mit den Pfeiltasten  $\triangle$  oder  $\blacktriangleright$  Software aktualisieren und drücken Sie OK.

Danach wird die Suche nach neuer Geräte-Software gestartet. Sobald der Vorgang beendet ist, sehen Sie eine entsprechende Programm-Meldung.

4. Drücken Sie OK.

### **Radio**

Sie können mit dem Receiver auch digitale Radioprogramme empfangen, die über das Kabelnetz ausgestrahlt werden. Beachten Sie:

- Um zwischen TV- und Radioprogrammen hin- und her zu schalten, drücken Sie die TV/Radio-Taste.
- Über die grüne Farbtaste können Sie verschiedene Audio-Ausgänge wählen, siehe Seite 35.
- Während des Radio-Empfangs sehen Sie durch Drücken der OK-Taste eine Liste aller Radio-Programme. Die grundsätzliche Bedienung ist die gleiche wie bei der TV-Programmliste, siehe Seite 25.
- Einige Radio-Sender bieten einen EPG. Über den EPG kann, wenn vorhanden, auch die Timer-Funktion genutzt werden.
- "Radio-EPG" und "Radio-Timer" werden wie beim TV-Programm bedient, siehe Seite 31 bzw. Seite 33.

### **Einstellungen**

- 1. Drücken Sie die MENÜ-Taste, um das Hauptmenü zu öffnen.
- 2. Markieren Sie mit den Pfeiltasten  $\triangle$  oder  $\blacktriangleright$  den Punkt Einstellungen und drücken Sie die OK-Taste.

Sie sehen folgenden Bildschirm:

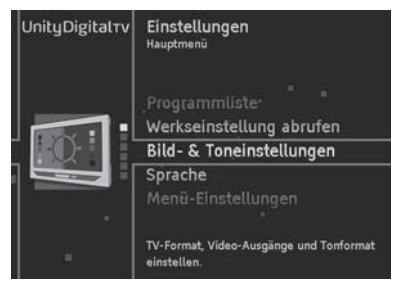

3. Markieren Sie mit der Pfeiltaste  $\triangle$  oder  $\blacktriangleright$  die gewünschte Option und drücken Sie die OK-Taste, um sie aufzurufen.

 $\blacktriangleright$  Hinweis:

Beachten Sie in jedem Fall die auf dem Bildschirm angezeigten Info-Texte. Diese helfen Ihnen die richtigen Einstellungen zu wählen.

Auswahl und Ändern der Einstellungen erfolgt wie gewohnt mit den Pfeiltasten 4  $/$   $\blacktriangleright$  /  $\blacktriangle$  /  $\blacktriangleright$ , ein eingeblendetes Fenster wird mit der Zurück-Taste geschlossen.

### Bild- & Toneinstellungen

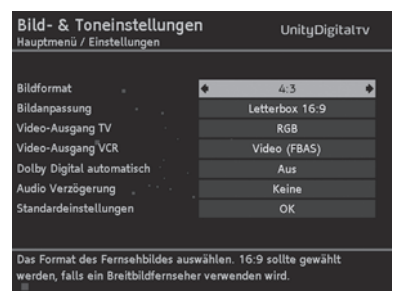

### **Bildschirmformat**

Bei Bildformat wählen Sie 16:9/Breitbild-TV, wenn Sie einen Breitbildfernseher besitzen. Bei einem Standardfernseher wählen Sie 4:3.

**Bildanpassung** Die Einstellmöglichkeiten bei Bildanpassung sind abhängig vom gewählten Bildformat.

Bei Bildschirmformat 16:9:

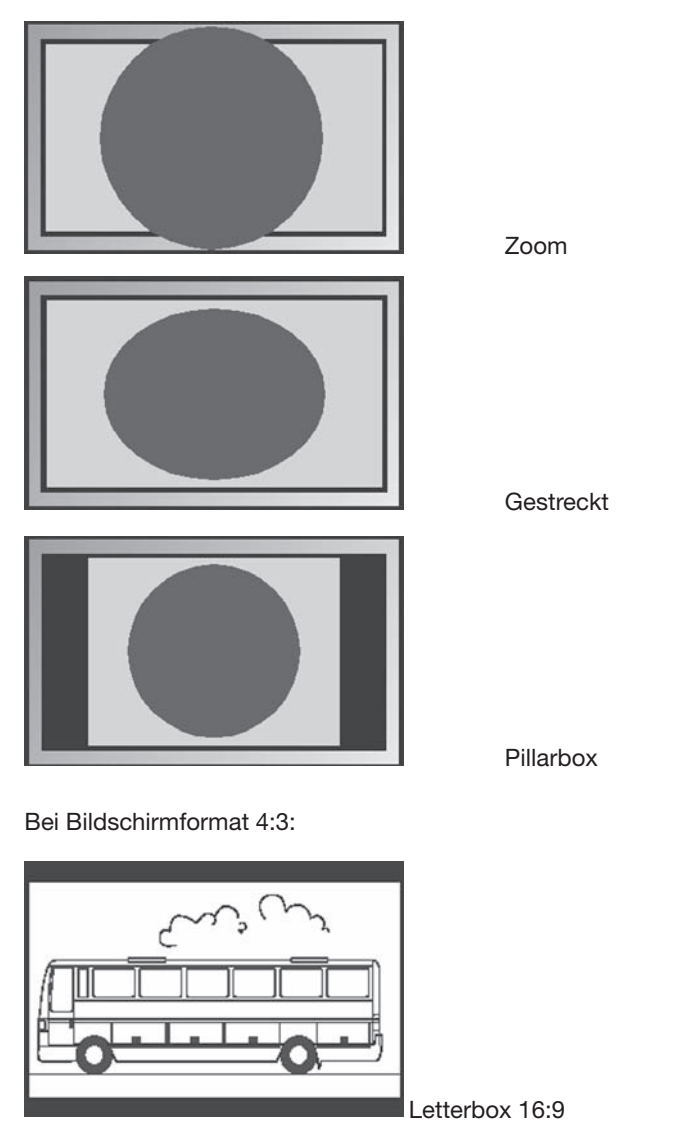

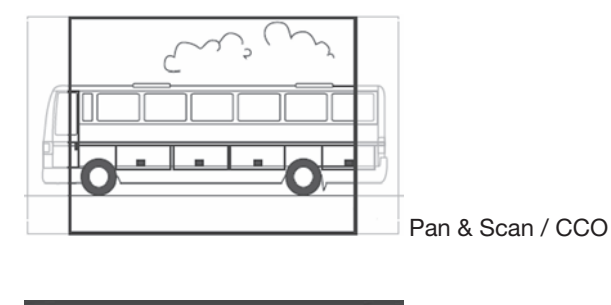

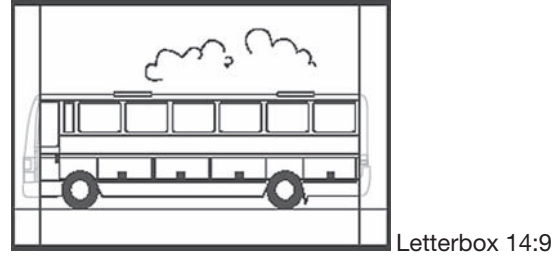

### **Video-Ausgang TV**

Für den "Video-Ausgang TV" stehen die Formate RGB, Video (FBAS) und S-Video (Y/C) zur Verfügung. Hierbei ist RGB in den meisten Fällen die richtige Wahl.

### **Video-Ausgang VCR**

Bei Video-Ausgang VCR haben Sie die Wahl zwischen Video (FBAS) und S-Video (Y/C).

### **Dolby Digital automatisch**

Wenn Sie hier Ein wählen, werden Programme, die in digitaler Klangqualität ausgestrahlt werden, automatisch in Dolby Digital wiedergegeben.

### **Audio Verzögerung**

Wenn Sie merken, dass bei einer angeschlossenen Audio-Anlage Bild- und Ton nicht gleichzeitig wiedergegeben werden, können Sie hier eine Verzögerung für den Ton festlegen. Fangen Sie mit dem kleinsten Wert an (10 ms) und erhöhen ihn dann bei Bedarf entsprechend, bis Ton und Bild wieder synchron sind.

#### **Standardeinstellungen**

Mit dieser Funktion setzen Sie alle im Fenster Bild- & Toneinstellungen veränderten Einstellungen auf vordefinierte Standardwerte zurück.

#### **Bedienung**

### Sprache

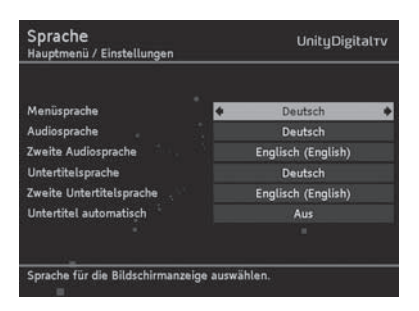

#### **Menüsprache**

Hier stellen Sie ein, in welcher Sprache das OSD (On Screen Display) angezeigt werden soll. Es stehen zahlreiche Sprachen zur Verfügung, z. B. Englisch, Französisch, Spanisch.

#### **Audiosprache**

Wählen Sie hier die Sprache, in der Sendungen wiedergegeben werden sollen.

#### **Zweite Audiosprache**

Wählen Sie hier eine optionale Sprache aus, in der Sendungen wiedergegeben werden sollen.

 $\blacktriangleright$  Hinweis:

Sollte Ihre gewünschte Sendung nicht in der unter Audiosprache eingestellten Sprache ausgestrahlt werden, wird die unter Zweite Audiosprache gewählte Einstellung verwendet.

#### **Untertitelsprache**

Wählen Sie hier die Sprache aus, in der Untertitel ausgestrahlt werden sollen.  $\blacktriangleright$  Hinweis:

Die Vorgehensweise dabei, also die Wahl der ersten und der zweiten Untertitelsprache, funktioniert in gleicher Art und Weise wie bei der ersten und zweiten Audiosprache.

#### **Untertitel automatisch**

Stellen Sie diese Option An, wenn Sie möchten, dass in der gewählten Untertitelsprache ausgestrahlte Untertitel automatisch eingeblendet werden sollen (Standard: Aus).

 $\blacktriangleright$  Hinweis:

Einige Sender strahlen bei allen oder einzelnen Sendungen Untertitel aus.

### Menü-Einstellungen

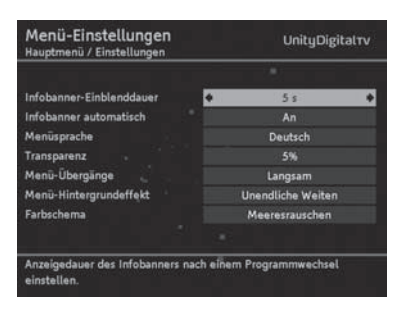

### **Infobanner-Einblenddauer**

Hier legen Sie fest, wie lange das Infobanner, siehe Seite 22, bei einem Senderwechsel angezeigt werden soll. Wenn Sie das Infobanner bei einem Senderwechsel ganz unterbinden möchten, wählen Sie Keine.

### **Infobanner automatisch**

Beim Start einer neuen Sendung wird standardmäßig automatisch das Infobanner eingeblendet. Wenn Sie das nicht möchten, wählen Sie hier Aus.  $\blacktriangleright$  Hinweis:

Diese Option steht nur zur Verfügung, wenn der bei "Infobanner-Einblenddauer" eingestellte Wert mindestens 4 Sekunden beträgt.

### **Menüsprache**

Stellen Sie hier die Sprache des OSD ein.

 $\blacktriangleright$  Hinweis:

Diese Funktion steht auch über "Sprache" zur Verfügung, siehe Seite 41.

#### **Transparenz**

Hier stellen Sie die Durchsichtigkeit des OSDs ein. Wenn Sie Schwierigkeiten haben, das OSD mit transparenter Einstellung zu lesen, wählen Sie hier Keine.

#### **Menü-Übergänge**

Bestimmen Sie, mit welcher Geschwindigkeit Menüs ein- und ausgeblendet werden sollen.

#### **Menü-Hintergrundeffekt**

Im Hintergrund werden, während Sie ein Menü geöffnet haben, unterschiedliche Effekte angezeigt. Wenn Sie das nicht möchten, wählen Sie Aus.

#### **Farbschema**

Wählen Sie hier aus, welche Farbe das OSD haben soll.

#### **Bedienung**

### Zeiteinstellungen

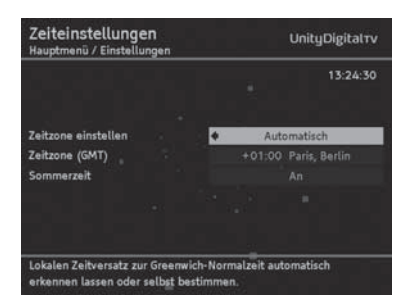

#### **Zeitzone einstellen**

Wählen Sie hier aus, ob der lokale Zeitversatz zur Greenwich-Normalzeit automatisch eingestellt werden soll, oder ob Sie diesen selbst bestimmen möchten.

#### **Zeitzone (GMT)**

Wählen Sie für Deutschland und für Mitteleuropa den Eintrag GMT +01:00 (Zeitdifferenz zur Greenwich Mean Time).

#### **Sommerzeit**

Stellen Sie den Menüpunkt Sommerzeit auf Aus, falls momentan keine Sommerzeit herrscht. Sie können auch die Einstellung Automatisch wählen. Bei dieser Einstellung bezieht der Receiver die Information zur Sommerzeit über den aktuell gewählten Sender.

### Programmliste

Über den Bildschirm "Programmliste" können Sie mit den Pfeiltasten 4 oder  $\blacktriangleright$ Sortierungen an der Liste vornehmen (A bis Z, Anbieter oder Standard).

### **Service-Menü**

Über das Service-Menü können Sie viele Geräte-Funktionen komfortabel über ein einziges Menü aufrufen und verwalten.

- 1. Drücken Sie die MENÜ-Taste, um das Hauptmenü zu öffnen.
- 2. Markieren Sie mit den Pfeiltasten <sup>▲</sup> oder → den Punkt Service-Menü (standardmäßig bereits markiert) und drücken Sie die OK-Taste. Sie sehen folgenden Bildschirm:

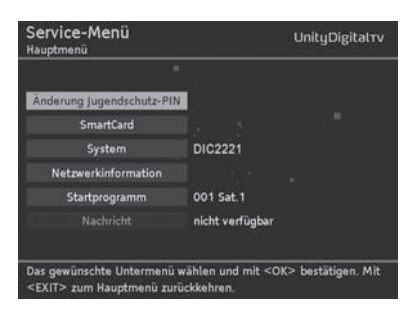

### Änderung Jugendschutz-PIN

Der PIN-Code schützt Kinder und Jugendliche vor Sendungen, die für diese nicht geeignet sind. Der PIN-Code kann nur geändert werden, wenn die SmartCard im Gerät eingesteckt ist.

1. Markieren Sie im Service-Menü Änderung Jugendschutz-PIN und drücken Sie die OK-Taste.

Sie sehen ein neues Fenster angezeigt.

- 2. Geben Sie Ihren alten PIN-Code mit den Zifferntasten der Fernbedienung ein und drücken Sie die OK-Taste.
- 3. Geben Sie anschließend Ihren neuen PIN-Code ein und bestätigen Sie mit OK.  $\blacktriangleright$  Hinweis:

Die Eingabe drei oder vier gleicher Ziffern (2222, 3333 etc.) ist nicht zulässig.

4. Geben Sie erneut Ihren neuen PIN-Code ein und bestätigen Sie wieder mit OK.

### **SmartCard**

1. Markieren Sie im Service-Menü SmartCard und drücken Sie die OK-Taste, um Informationen über Ihre SmartCard angezeigt zu bekommen.

Diese Informationen sind in der Regel nur für den Support-Fall relevant.

2. Drücken Sie Zurück, um wieder zum Service-Menü zu gelangen.

### System

Über diesen Menüpunkt können Sie die Software des DIC2221 aktualisieren und das Gerät auf seinen Lieferzustand zurücksetzen.

1. Markieren Sie im Service-Menü System und drücken Sie die OK-Taste.

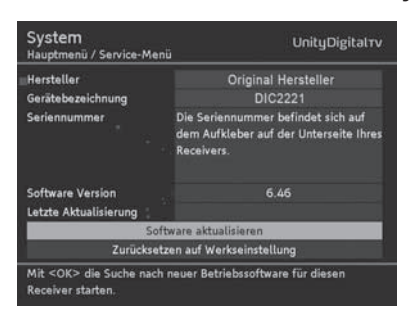

- 2. Wählen Sie mit den Pfeiltasten  $\triangle$  oder  $\blacktriangledown$  die gewünschte Funktion aus:
	- Software aktualisieren, siehe Seite 36, oder
	- Zurücksetzen auf Werkseinstellung, siehe Seite 35.
- 3. Drücken Sie die OK-Taste.

### Netzwerkinformation

Hier sehen Sie diverse Informationen, z. B. die Anzahl der empfangenen TV- und Radio-Programme, das Datum des letzten Suchlaufs etc.

Wenn Sie Suchlauf starten markieren und die OK-Taste drücken, sehen Sie ein weiteres Fenster, über das Sie einen "Erweiterten Suchlauf" vornehmen können, siehe Seite 30.

### **Startprogramm**

Über diese Funktion bestimmen Sie, welches Programm automatisch angezeigt wird, sobald Sie den Receiver einschalten.

Sie können die Startprogramm-Funktion aber auch ausschalten. Dann wird beim Einschalten das von Ihnen zuletzt eingestellte Programm angezeigt.

- 1. Markieren Sie im Service-Menü Startprogramm und drücken Sie die OK-Taste.
- 2. Wählen Sie mit den Pfeiltasten  $\triangle$  oder  $\blacktriangleright$  bei Startprogramm festlegen die Option Manuell, Automatisch oder Aus.
- 3. Wenn Sie Manuell gewählt haben, markieren Sie mit den Pfeiltasten
	- ▲ oder <sub>▼</sub> die Funktion Startprogramm und drücken Sie die OK-Taste.

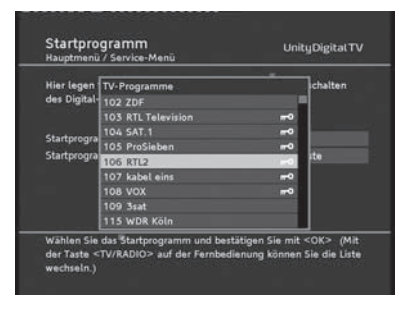

- 4. Wählen Sie mit den Pfeiltasten  $\triangle$  oder  $\blacktriangleright$  aus der angezeigten Liste das gewünschte Programm aus.
- 5. Drücken Sie OK, um die Liste zu schließen.
- $\blacktriangleright$  Hinweis:

Sie können auch ein Radio-Programm auswählen. Drücken Sie dazu bei geöffneter Liste TV-Programme die Taste TV/Radio, um sämtliche Radioprogramme angezeigt zu bekommen.

### **Nachricht**

Über diese Funktion können Sie Nachrichten und Informationen einsehen, die Ihr Kabelnetz-Anbieter an seine Kunden schickt. Beachten Sie, dass es jedem Netzanbieter selbst überlassen ist, ob und wie er diese Feature nutzt.

### **Spiele**

Über das Spiele-Menü können Sie Sudoku, das klassische Zahlen-Logik-Spiel, aufrufen und spielen.

- 1. Drücken Sie die MENÜ-Taste, um das Hauptmenü zu öffnen.
- 2. Markieren Sie mit den Pfeiltasten  $\triangle$  oder  $\blacktriangleright$  den Punkt Spiele und drücken Sie die OK-Taste.
- 3. Markieren Sie Sudoku und drücken Sie erneut OK. Sie sehen folgenden Bildschirm:

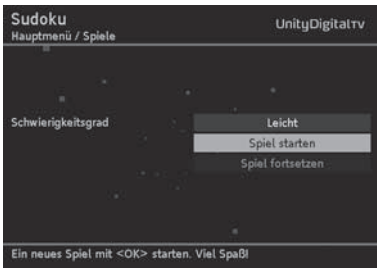

- 4. Wählen Sie den Schwierigkeitsgrad aus, markieren Sie Spiel starten und drücken Sie OK.
- $\blacktriangleright$  Hinweis:

Haben Sie bereits Sudoku gespielt und unterbrochen, können Sie über Spiel fortsetzen das unterbrochene Spiel erneut aufrufen und weiterspielen.

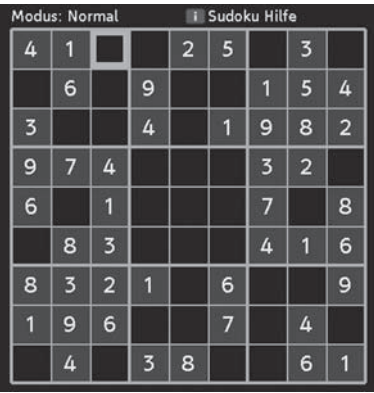

**Bedienung**

- Die Eingabe der erforderlichen Zahlen funktioniert über die Tasten des Ziffernblocks.
- Mit den Pfeiltasten wählen Sie ein anderes Feld aus.
- Um eine Zahl zu überschreiben, markieren Sie es und geben einfach eine neue Ziffer ein.
- Bereits vom Programm vorgegebene Ziffern können nicht überschrieben werden.

**Kurzanleitung**

Das Rastergitter besteht aus 81 Feldern. In einigen Feldern steht bereits eine Zahl.

Ihre Aufgabe ist es, die leeren Felder so zu füllen, dass am Schluss

- jede Zeile,
- jede Spalte und
- jedes 3 x 3-Unterquadrat

die Zahlen 1 bis 9 vollständig enthält.

Wir wünschen Ihnen viel Spaß !

### **Bedienung**

 $\overline{\phantom{a}}$ 

### **6. Selbsthilfe**

Bei allen elektronischen Geräten können Fehler auftreten. Dabei muss es sich jedoch nicht immer um einen Defekt handeln. Oft liegt die Ursache an mangelhaften Zuleitungen, Steckverbindungen oder an Fehlern beim Anschluss. Bevor Sie fachmännische Hilfe in Anspruch nehmen, prüfen Sie folgende Punkte:

### **Fehlerbehebung**

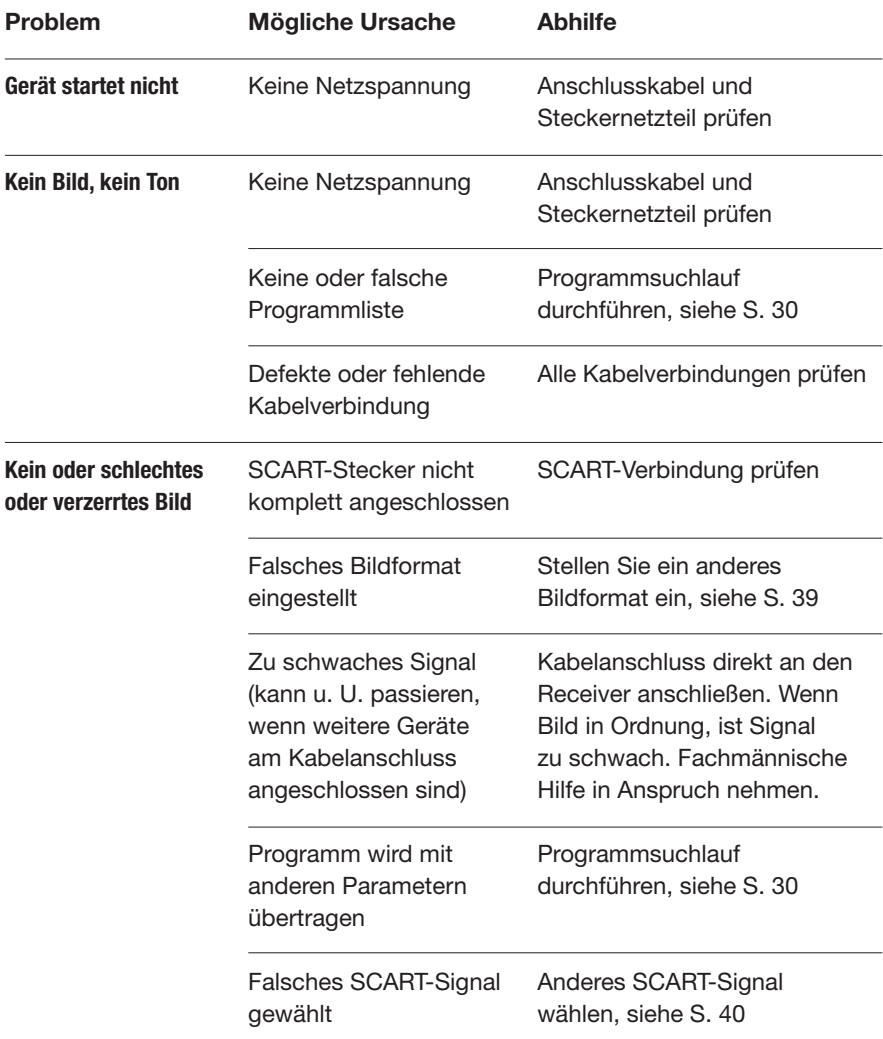

### **Selbsthilfe**

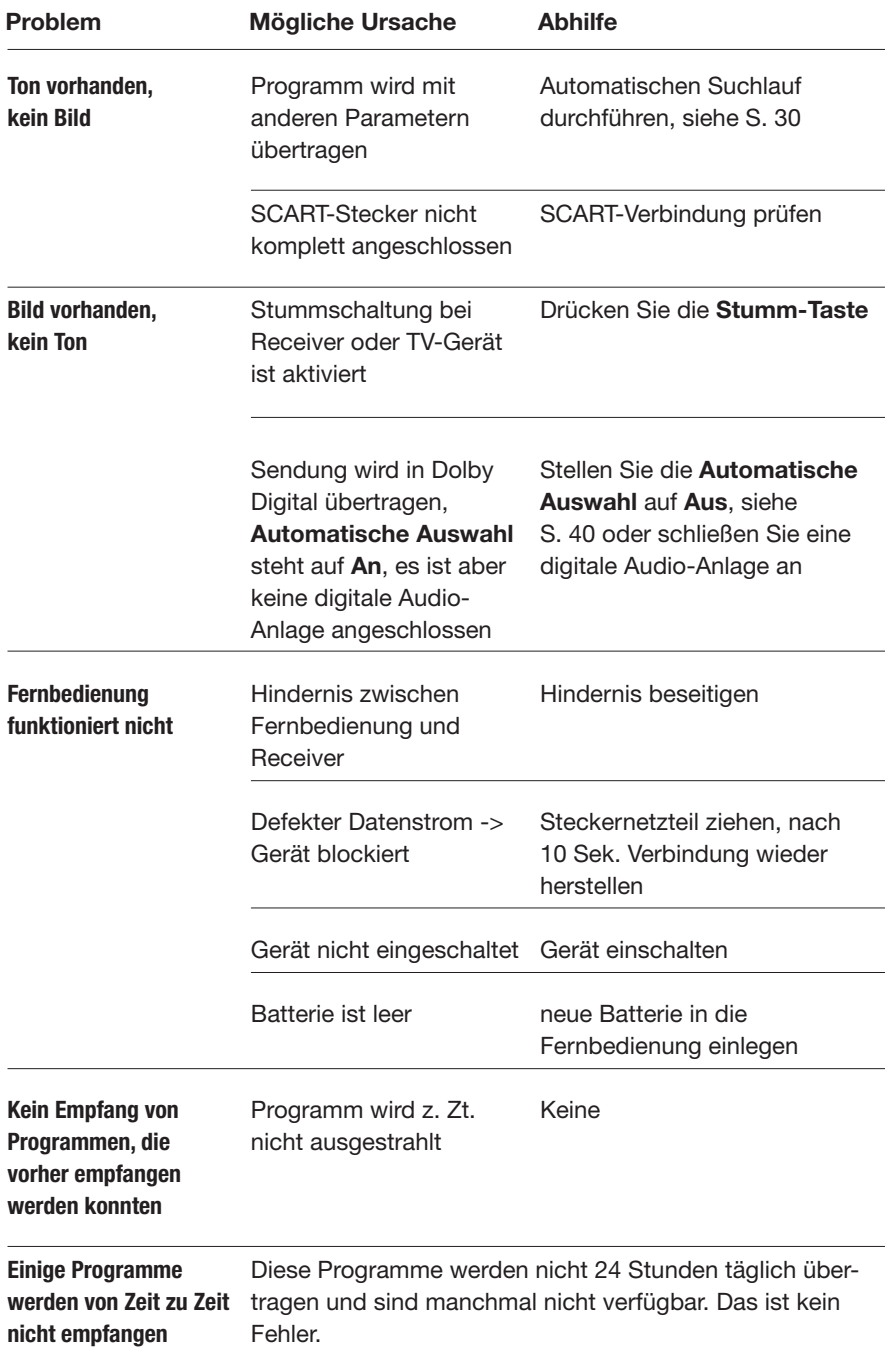

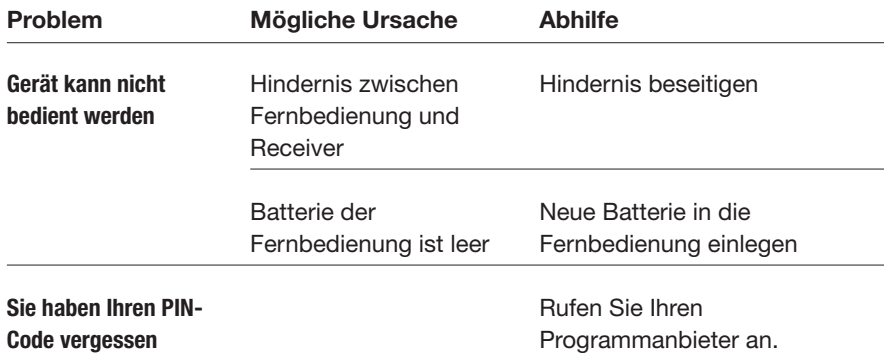

## **Bildschirmeinblendungen**

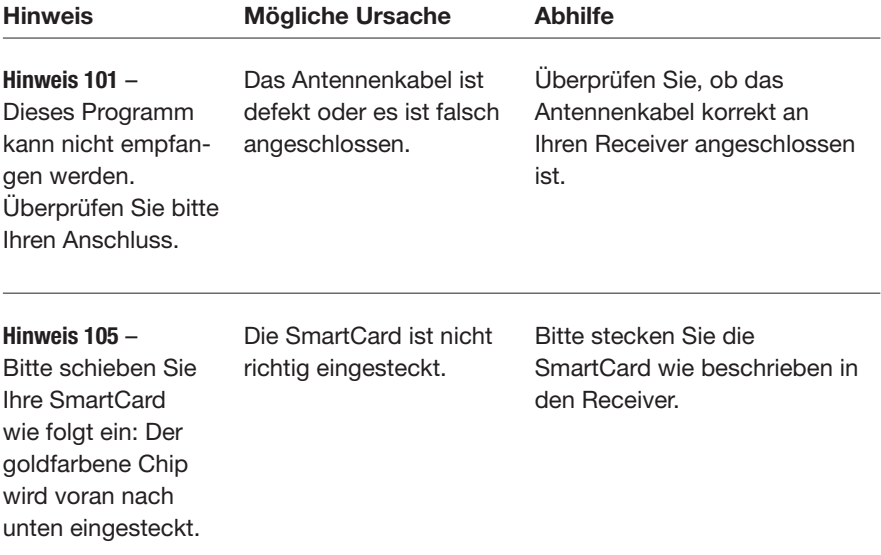

### **Selbsthilfe**

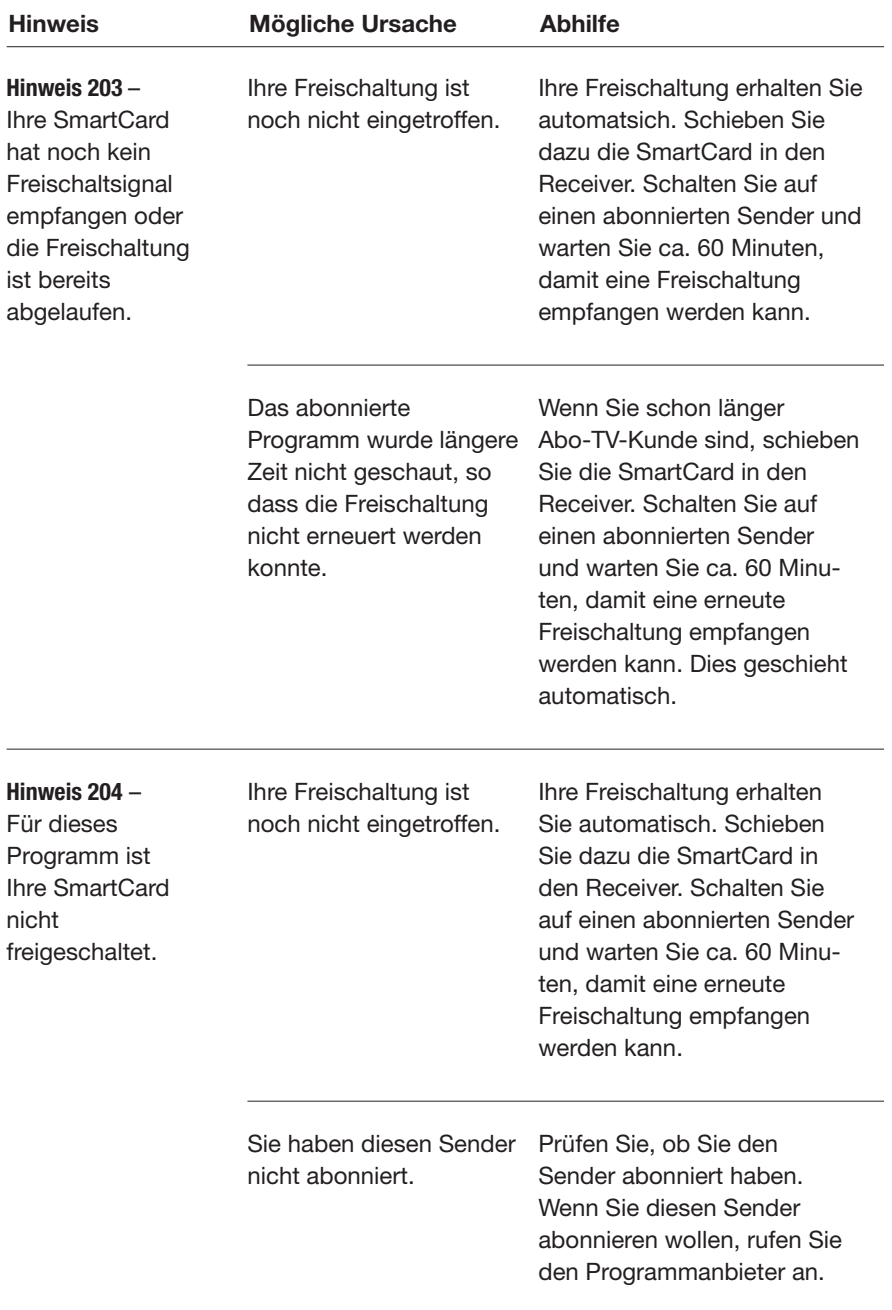

### **7. Technische Daten**

**Empfangsteil** 

Loopthrough vorhanden

### Empfang/Demodulation

Demodulation QAM Symbolrate 3,5 bis 6.9 Mbaud Eingangsfrequenz 47 bis 862 MHz

Videodekodierung

Audiodekodierung MPEG MPEG-1 Layer I, II

### Anschlüsse

1 SmartCard-Leser ISO 7816

Eingangspegelbereich 64 QAM: 45 bis 70 dBμV 256 QAM: 51 bis 70 dBμV

Kodierung MPEG-2 (ISO/IEC 13818-2) MPEG-2 (ISO/IEC 11172-2) **Standards** Auflösung 720 x 576 max. Videoformat 4:3, 16:9, Pan & Scan, Letter Box Videobitrate 15 Mbps max.

Dolby Digital **Downmix** auf 2 Kanäle

RF IN **IEC 169-2** RF OUT **IEC 169-2** für Loopthrough TV SCART Ausgang: FBAS / RGB / S-Video / Audio LR Dolby Digital Downmix VCR SCART Eingang: FBAS / RGB / S-Video / Audio LR Ausgang: FBAS / S-Video / Audio LR Dolby Digital Downmix AUDIO L/R (analog) Dolby Digital Downmix SPDIF (digital) Elektrisch-koaxial (Dolby Digital) PCM Stereoausgang

Netzwerkanschluss Ethernet 10/100 MBit/s

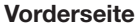

Stand-by / P– / P+ / TV/Radio 1 LED (zweifarbig) 1 Kartenleser

Rückseite 1 Koaxial-Stecker 1 Koaxial-Buchse 2 SCART 2 Cinch Audio 1 SPDIF (elektrisch) 1 RJ45 10/100 BT weiblich **Stromanschluss** 

### Sonstiges

Eingangsspannung 230 Volt ±10% Temperaturbereich im Betrieb 10° bis 40° C Temperaturbereich bei Lagerung –25° bis 70° C Stromverbrauch im Betrieb 10 W max. Stromverbrauch im Stand-by 6 W max. Gewicht (ohne Verpackung) 1,3 kg Maße (ohne Verpackung): B x H x T 288 x 49,7 x 195 mm

Angaben ohne Gewähr.

Dieses Produkt erfüllt die folgenden EU-Richtlinien: -73/23/EWG (Niederspannungsrichtlinie) berichtigt durch 93/68/EWG

Alle verwendeten Markenzeichen sind urheberrechtlich geschützt.

#### Macrovision

Dieses Produkt enthält Technologie zum Urheberschutz, die durch US-Patente und andere gewerbliche Schutzrechte geschützt ist. Der Einsatz dieser Technologie zum Urheberschutz muss von Macrovision autorisiert werden und ist ohne ausdrückliche Erlaubnis von Macrovision nur für den privaten und anderweitig eingeschränkten Gebrauch bestimmt.

Nachbau oder Auseinandernehmen sind nicht gestattet.

DO Dolby (R) und das Doppelsymbol sind eingetragene Warenzeichen der Dolby Laboratories Licensing Corporation. Hergestellt unter der Lizenz von Dolby Laboratories.